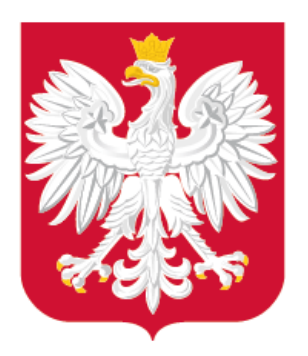

# Cyfryzacja planowania przestrzennego

KONGRES POLITYKI MIEJSKIEJ KRAJOWE FORUM MIEJSKIE 7 czerwca 2021 r.

Aspekty prawne i techniczne Wsparcie uczestników procesu

Narodowe Centrum Badań i Rozwoju

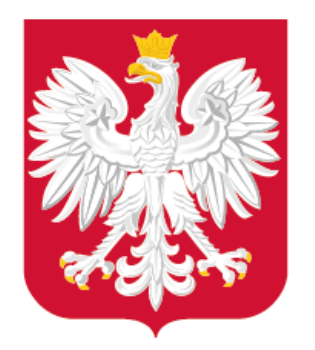

# Część 1– Aspekty praktyczne cyfryzacji planowania przestrzennego

Obowiązujące regulacje Obecne rezultaty

Obecne działania Departamentu Planowania Przestrzennego MRPiT

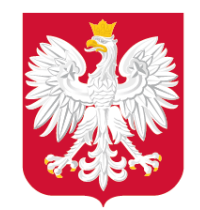

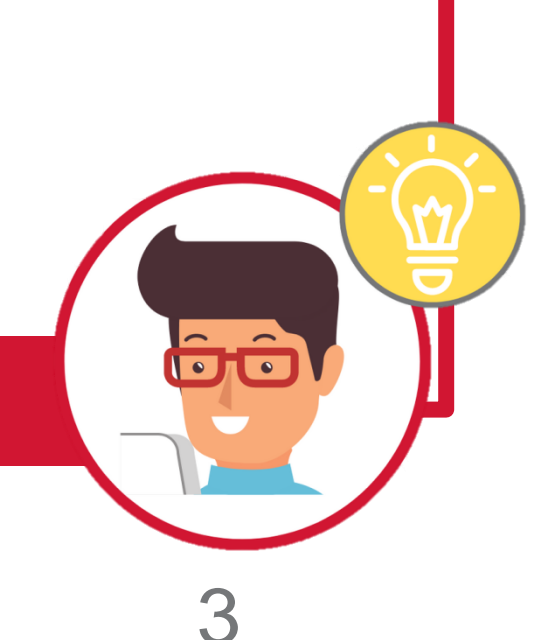

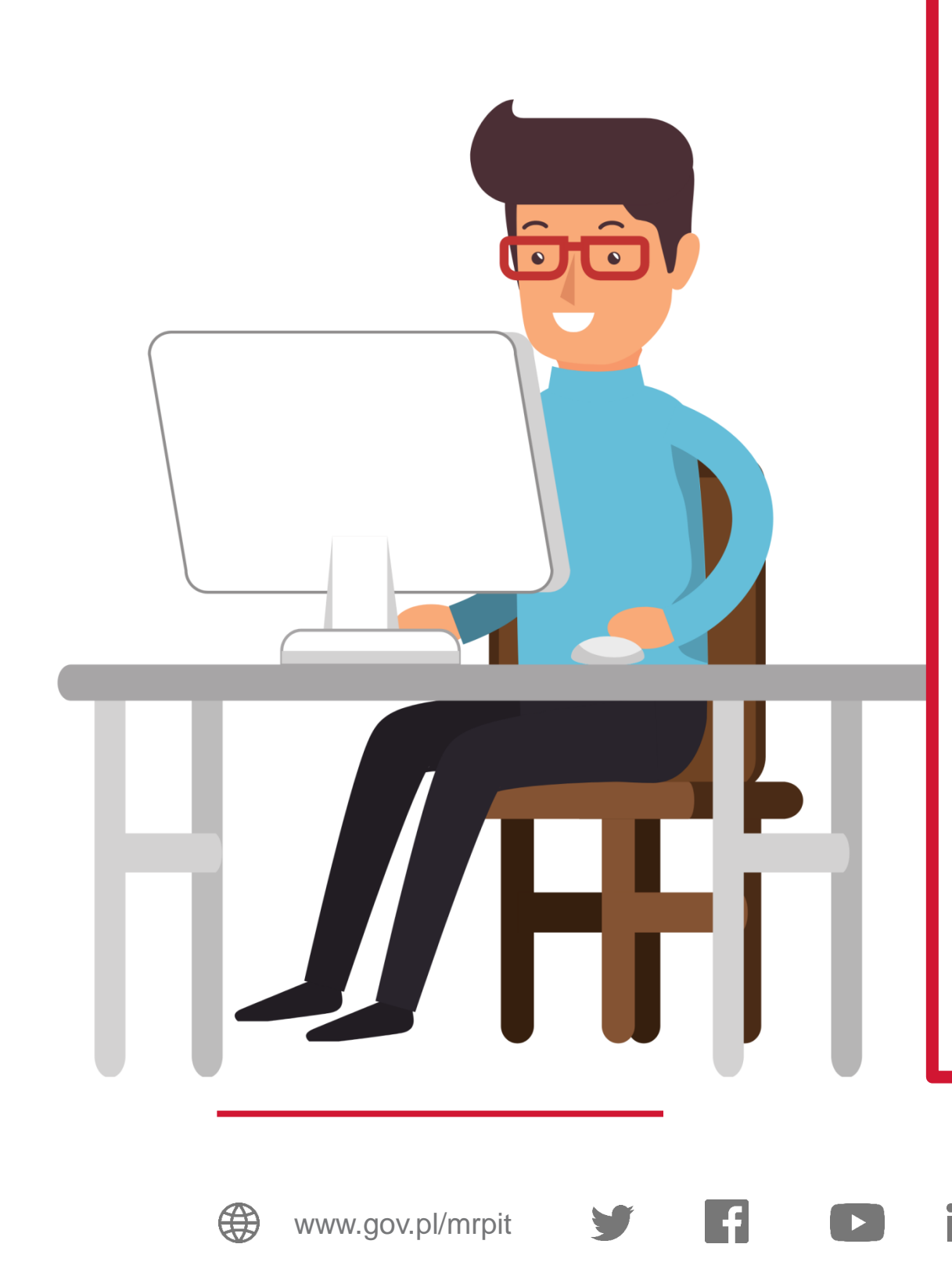

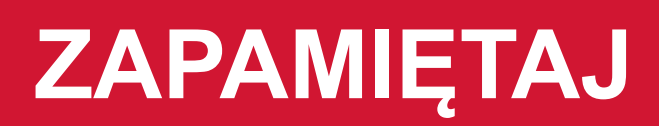

## **Uzyskasz odpowiedzi na pytania:**

• Czy proces cyfryzacji APP rozpoczął się 31.10.2020 r.? • Jak wyglądał proces cyfryzacji APP przed 31.10.2020 r.?

- 
- 
- Co i kiedy należy zrobić?
- Kto i co musi zrobić?
- Jak to zrobić?

 $\lceil$ O

- Gdzie znajdę dane APP?
- Jakie będą rezultaty naszych działań?

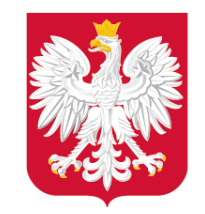

## Czy proces cyfryzacji APP rozpoczął się 31.10.2020 r.?

Liczba danych APP dostępnych w postaci GIS/CAD z georeferencją (co najmniej zasięg APP)

Ġô

- Liczba danych APP dostępnych w postaci rastrów z georeferencją
- Liczba danych APP dostępnych w postaci rastrów bez georeferencji
- 

Liczba danych APP dostępnych wyłącznie

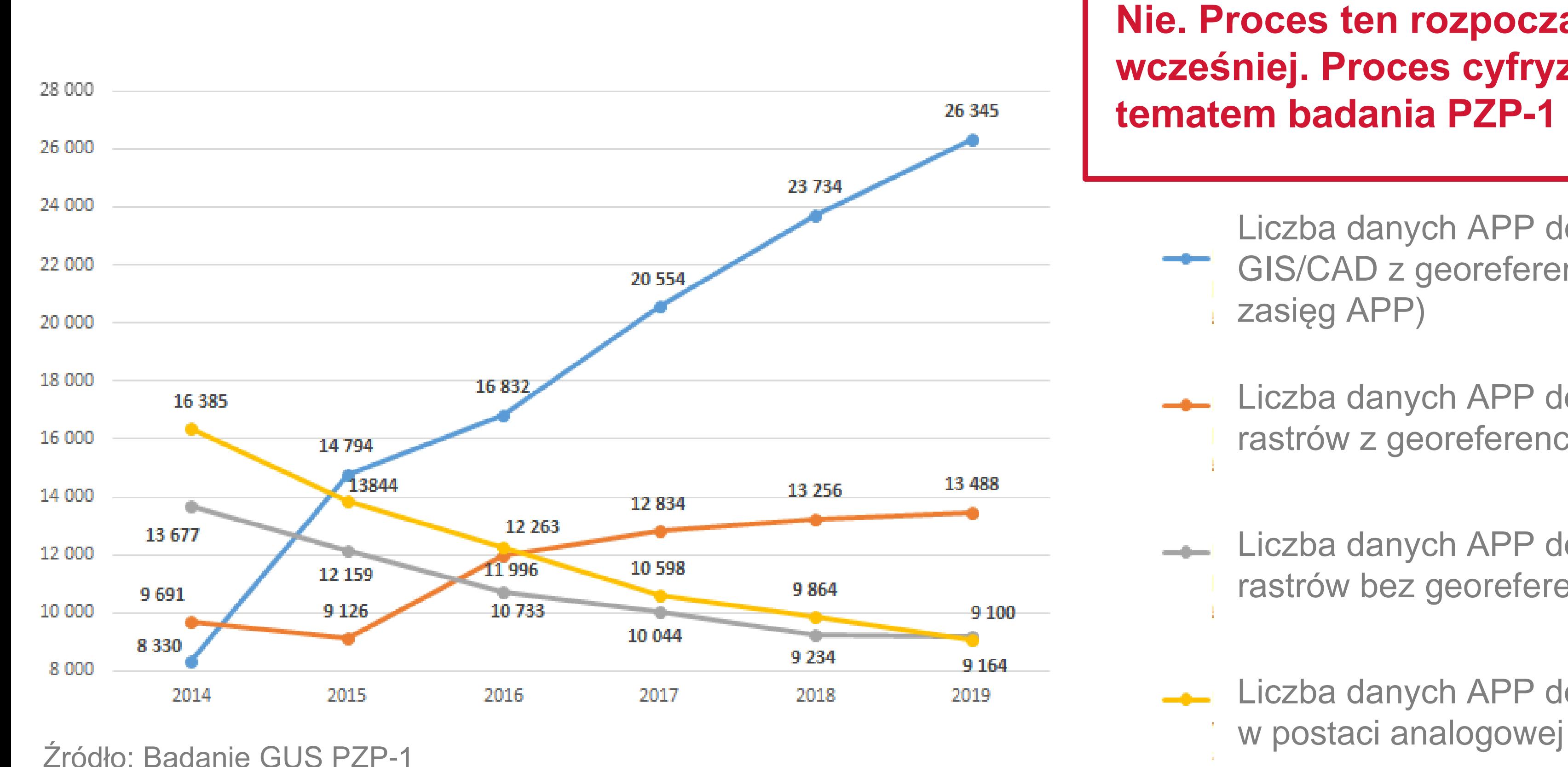

**Nie. Proces ten rozpoczął się dużo wcześniej. Proces cyfryzacji APP jest tematem badania PZP-1 (GUS).**

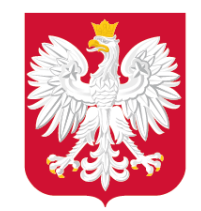

#### Jak wyglądał proces cyfryzacji APP przed 31.10.2020 r.?

5

Rozporządzenie Ministra Rozwoju, Pracy i Technologii z dnia **26 października 2020 r.** w sprawie zbiorów danych przestrzennych oraz metadanych w zakresie zagospodarowania przestrzennego **1 2**

 $rac{1}{2}$ **Jak t[o](http://www.gov.pl/rozwoj) zostało z[mie](https://twitter.com/MinRozwoju)n[io](https://www.facebook.com/MinisterstwoRozwoju/)n[e?](https://www.youtube.com/channel/UC25AuWxdx_e6p9xGpsI7TcA)**

Wprowadzenie rozdziału 5a do ustawy o planowaniu i zagospodarowaniu przestrzennym (**16.04.2020 r.**)

> **Oba akty weszły w życie 31 października 2020 r.**

**Proces był nieuporządkowany. Do 31.10.2020 r. w Polsce nie było standardu, który określał zasady tworzenia cyfrowych danych planistycznych. Powstawały dane niejednolite.**

la a

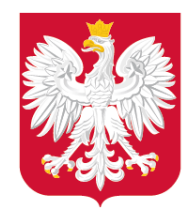

Jaki jest skutek wejścia w życie obu aktów **na płaszczyźnie krajowej?**

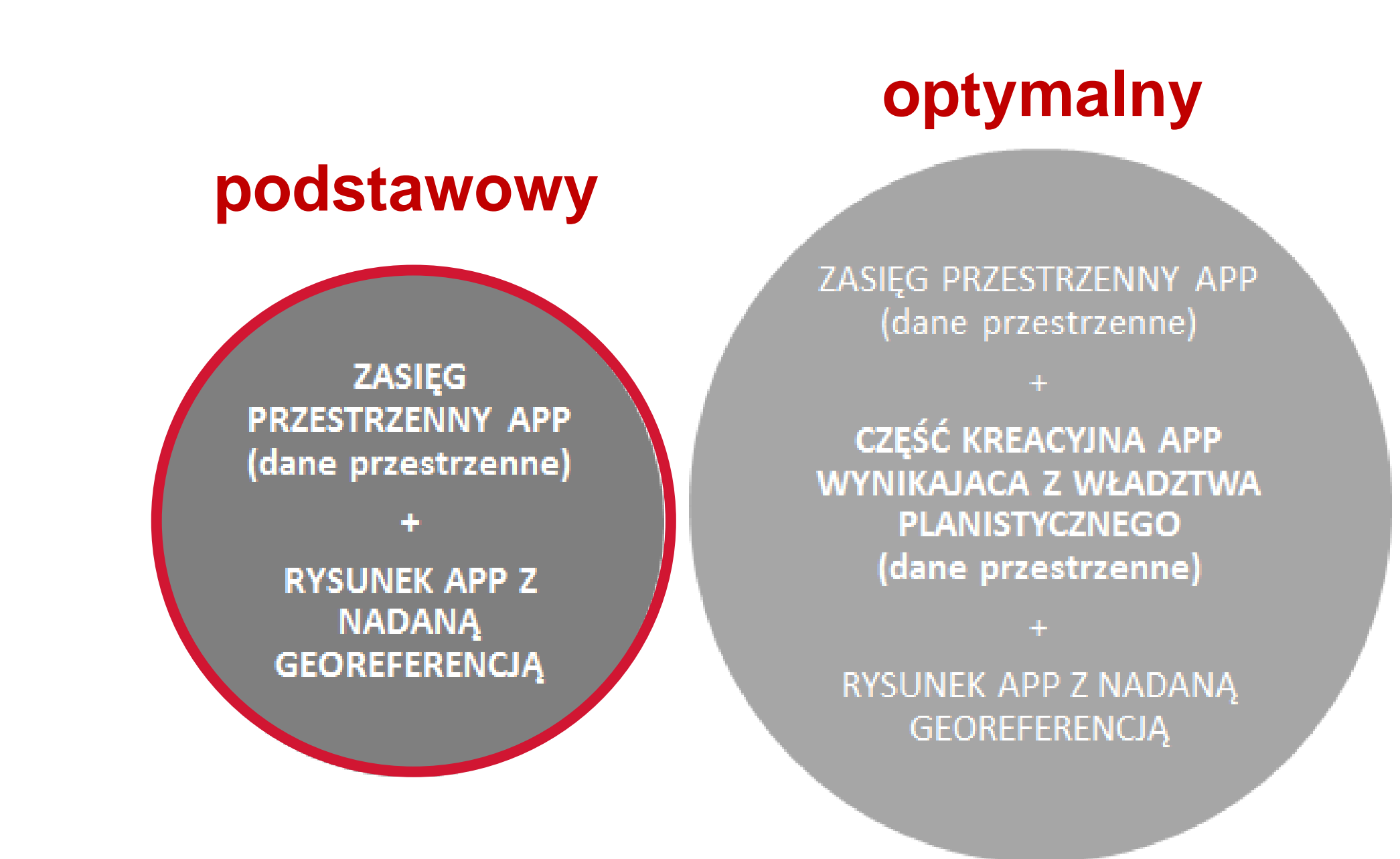

6

#### **docelowy**

ZASIEG PRZESTRZENNY APP (dane przestrzenne)

CZEŚĆ KREACYJNA APP WYNIKAJACA Z WŁADZTWA PLANISTYCZNEGO (dane przestrzenne)

UWARUNKOWANIA ZEWNĘTRZNE (dane przestrzenne)

**TEKST REGULACJI** (ustrukturalizowany dokument)

> **RYSUNEK APP Z NADANA GEOREFERENCJA**

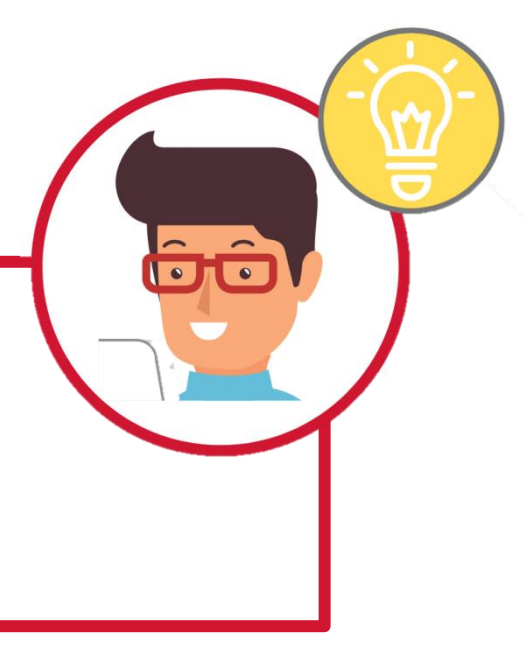

#### **Od 31.10.2020 r. JST mają obowiązek tworzyć dane APP w zakresie podstawowym. Jest to 1 poziom dojrzałości z 3. Każdy następny będzie obejmował szerszy zakres.**

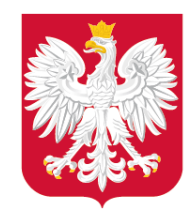

#### ©Kancelaria Sejmu

Dz. U. 2003 Nr 80 poz. 717

**USTAWA** 

z dnia 27 marca 2003 r.

o planowaniu i zagospodarowaniu przestrzennym

Rozdział 5a

Zbiory danych przestrzennych

#### Obowiązujące regulacje – Co i kiedy należy zrobić?

 $s. 1/68$ 

7

\*ustawa z dnia 27 marca 2003 r. o planowaniu i zagospodarowaniu przestrzennym

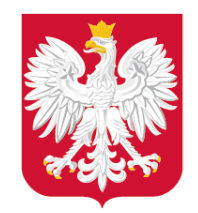

Co zrobić? – art. 67a ustawy

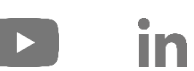

**Kluczowy zapis:** wprowadzenie obowiązku tworzenia zbiorów danych przestrzennych dla aktów planowania przestrzennego (JST).

> Art. 67a. 1. Organy właściwe do sporządzania projektów aktów, o których mowa w ust. 2, tworzą oraz prowadzą, w tym aktualizują i udostępniają, zbiory danych przestrzennych w rozumieniu art. 3 pkt 11 ustawy z dnia 4 marca 2010 r. o infrastrukturze informacji przestrzennej (Dz. U. z 2020 r. poz. 177 i 284), zwane dalej,zbiorami".

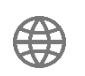

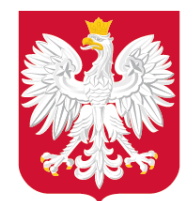

Co zrobić? – art. 67a ustawy

**APP** – akty planowania przestrzennego (5 typów)

2. Zbiory obejmują dane przestrzenne tworzone dla następujących aktów:

- planów zagospodarowania przestrzennego województwa;  $1)$
- 2) studiów;

 $\hat{\mathbf{u}}$ 

- planów miejscowych;  $3)$
- $\left( 4\right)$ miejscowych planów odbudowy;
- 5) miejscowych planów rewitalizacji.

3. Dane przestrzenne tworzone dla aktów, o których mowa w ust. 2, obejmują co

**dane APP** – minimalny zestaw danych dla APP

**Dotyczy wszystkich APP, w tym zmian tekstowych.**

najmniej:

- lokalizację przestrzenną obszaru objętego aktem w postaci wektorowej 1) w obowiązującym państwowym systemie odniesień przestrzennych;
- 2) atrybuty zawierające informacje o akcie;
- część graficzną aktu w postaci cyfrowej reprezentacji z nadaną georeferencją  $3)$

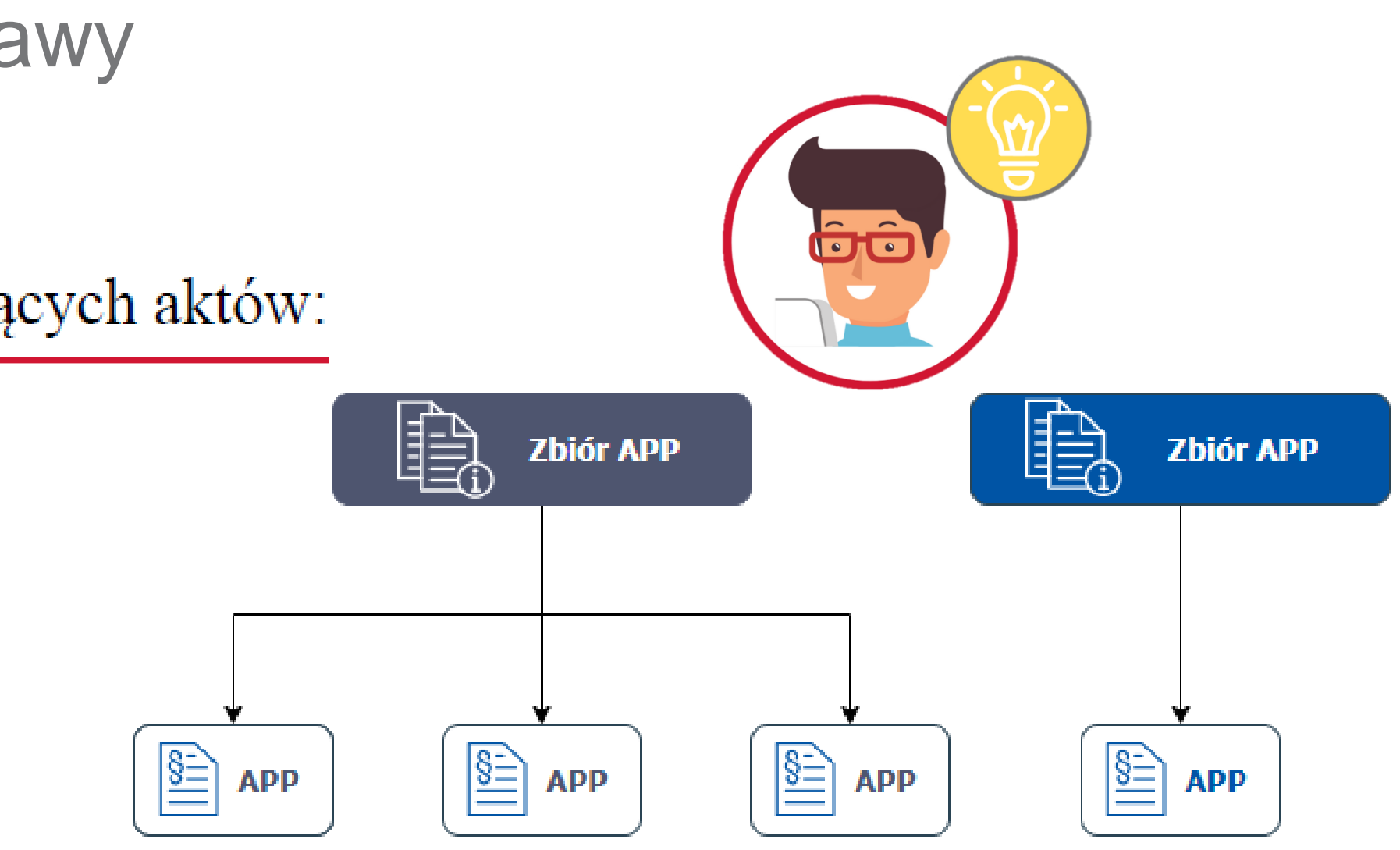

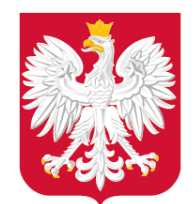

**przystąpienia do sporządzenia APP albo jego zmiany**.

Kiedy to zrobić? – art. 67c ust. 1 ustawy

#### **aktualizacja i tworzenie danych APP** – w toku procedury planistycznej

Art. 67c. 1. Organy, o których mowa w art. 67a ust. 1, tworzą i aktualizują dane przestrzenne dla aktów, o których mowa w art. 67a ust. 2, w toku prowadzonej procedury planistycznej, przy czym dane, o których mowa w art. 67a ust. 3 pkt 1 i 2, tworzone są najpóźniej w terminie 30 dni od dnia podjęcia uchwały w sprawie przystąpienia do sporządzenia danego aktu albo jego zmiany.

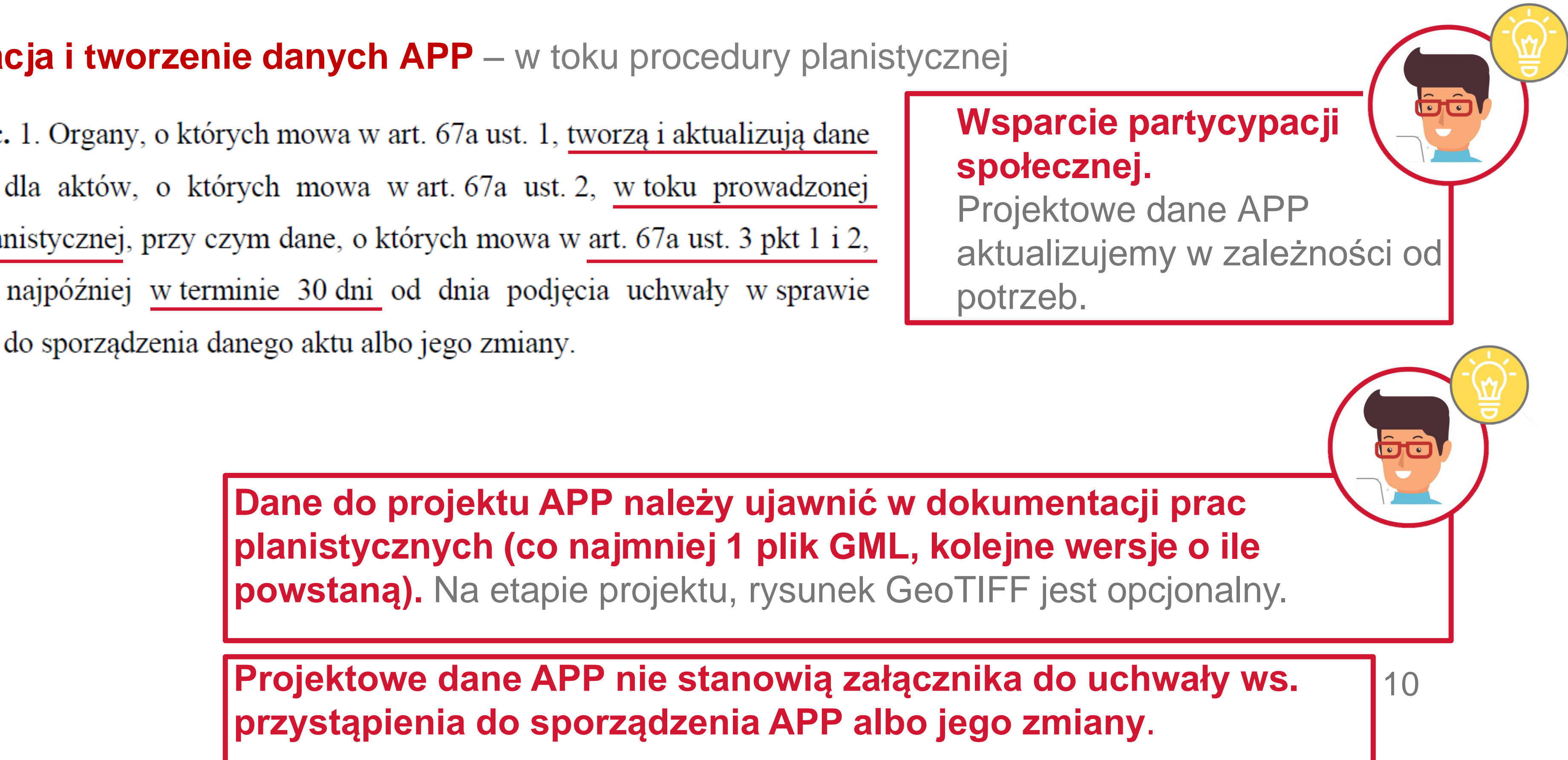

**Dane do projektu APP należy ujawnić w dokumentacji prac planistycznych (co najmniej 1 plik GML, kolejne wersje o ile powstaną).** Na etapie projektu, rysunek GeoTIFF jest opcjonalny.

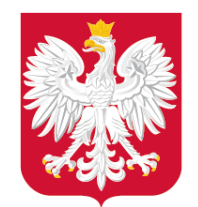

Kiedy to zrobić? – art. 67a ustawy

**zapewnienie wiarygodności danych APP** – załącznik do uchwały zapisany w GML

4. Zbiór opisuje się metadanymi infrastruktury informacji przestrzennej w zakresie zagospodarowania przestrzennego.

5. Dane przestrzenne tworzone dla aktów, o których mowa w ust. 2, stanowią

załącznik do uchwały przyjmującej akt lub wydanego zarządzenia zastępczego, o którym mowa w art. 67c ust. 5.

 $11$ **Wojewodzie dane APP udostępniane są raz, w postac[i o](https://twitter.com/MinRozwoju)d[rę](https://www.facebook.com/MinisterstwoRozwoju/)b[ne](https://www.youtube.com/channel/UC25AuWxdx_e6p9xGpsI7TcA)g[o z](https://pl.linkedin.com/organization-guest/company/ministerstwo-rozwoju)[ałą](https://www.instagram.com/ministerstwo_rozwoju/)cznika, który stanowi podpisany dokument elektroniczny GML.**

- 
- 
- 
- 

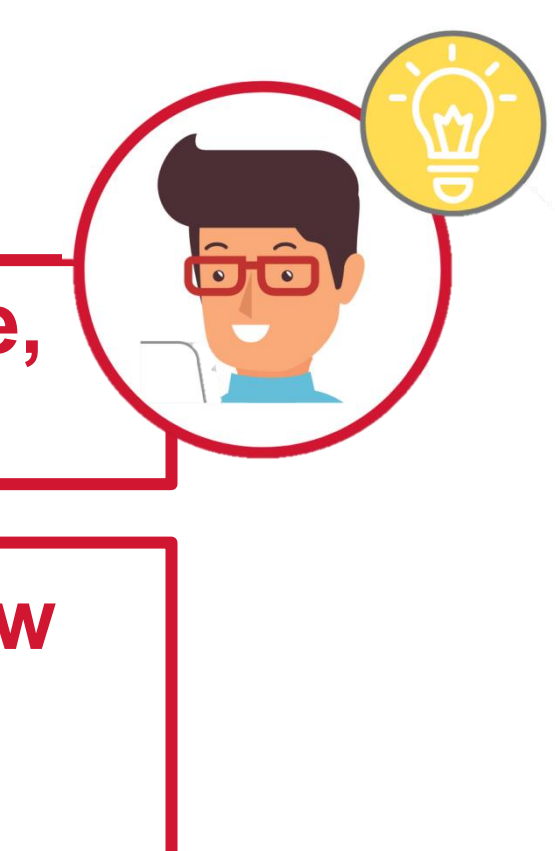

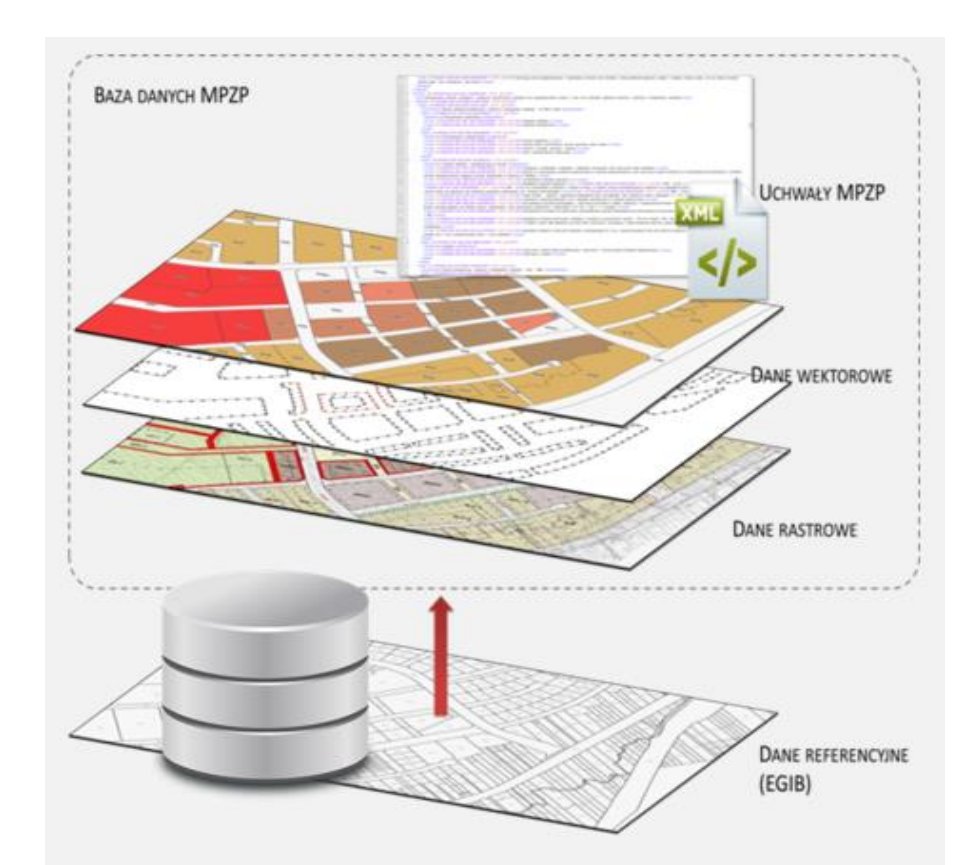

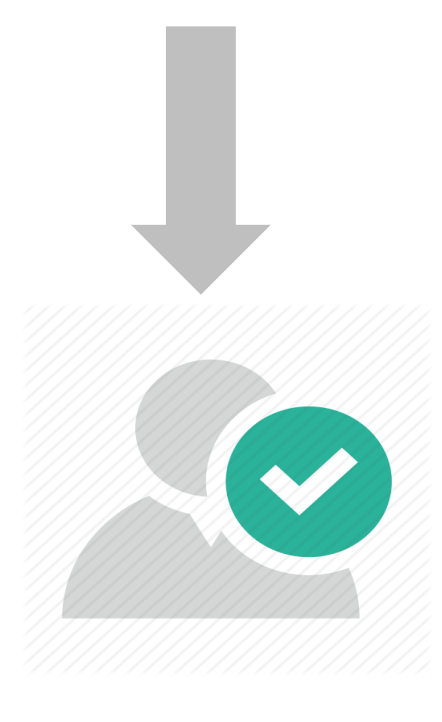

**Dane APP – dane autoryzowane, wiarygodne, zweryfikowane ≠ dane poglądowe**

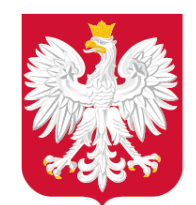

Kiedy to zrobić? – art. 67c ust. 2 ustawy

#### **aktualizacja danych APP w zbiorze danych APP** – po uchwaleniu APP

2. Zbiór podlega aktualizacji i udostępnianiu w ramach infrastruktury informacji przestrzennej najpóźniej w terminie 30 dni od dnia:

- ogłoszenia w wojewódzkim dzienniku urzędowym aktu albo jego zmiany; 1)
- uchwalenia aktu albo jego zmiany w przypadku aktów niepodlegających 2) ogłoszeniu w wojewódzkim dzienniku urzędowym;
- wydania rozstrzygnięcia nadzorczego wojewody;  $3)$
- wydania wyroku sądu administracyjnego dotyczącego aktu; 4)
- przekazania danych, o którym mowa w ust. 4 i 5.  $5)$

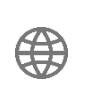

**Po wejściu aktu w życie, w nowej wersji danych APP należy zmienić status oraz wskazać powiązanie z uchwałą przyjmującą APP, a następnie włączyć dane APP do zbioru danych APP albo je zaktualizować jeśli dane APP zostały włączone do zbioru przed wejściem aktu w życie.**

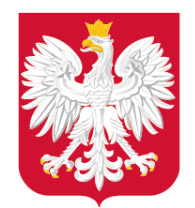

Co jeszcze zrobić? – przepisy przejściowe, dostosowujące ustawy

których mowa w art. 67a ust. 1 ustawy zmienianej w art. 5, tworzą zbiory danych przestrzennych w rozumieniu art. 3 pkt 11 ustawy z dnia 4 marca 2010 r. o infrastrukturze informacji przestrzennej (Dz. U. z 2020 r. poz. 177) wraz z danymi przestrzennymi dla aktów, o których mowa w art. 67a ust. 2 ustawy zmienianej w art. 5, obowiązujących w dniu wejścia w życie art. 5 niniejszej ustawy, w zakresie określonym w art. 67a ust. 3 ustawy zmienianej w art. 5.

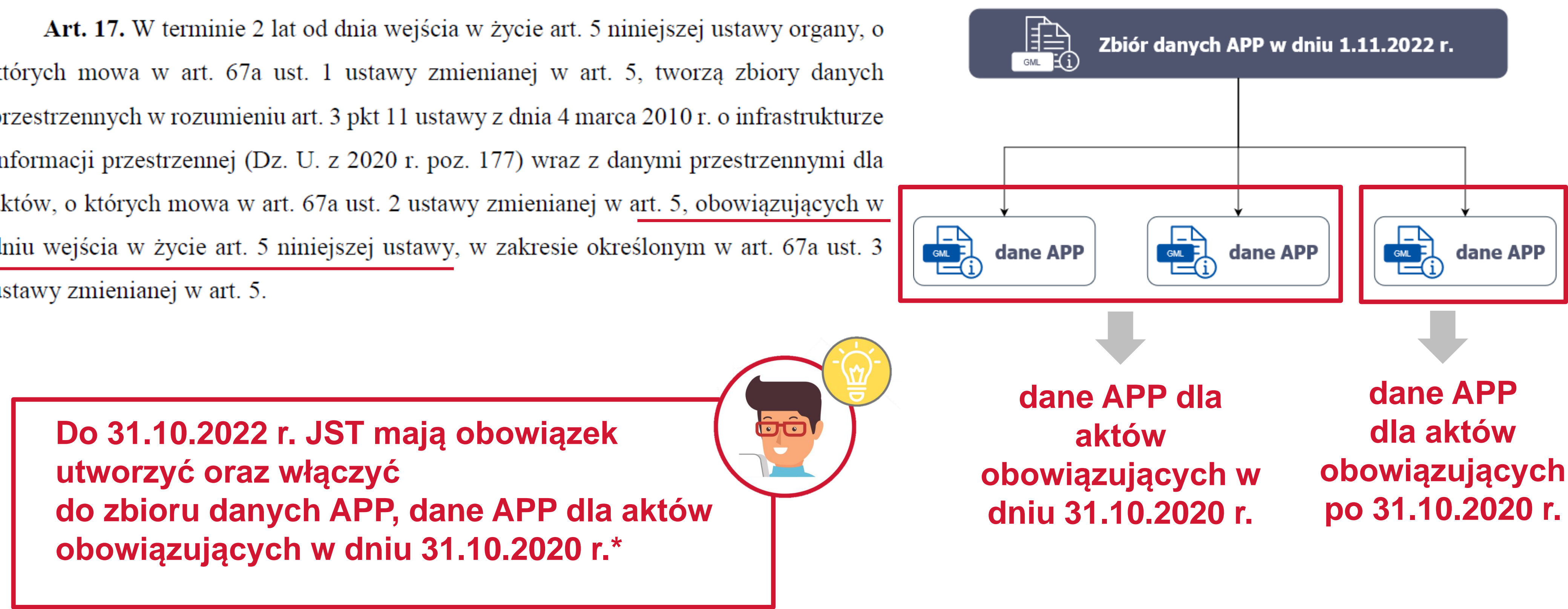

\*Art. 17 ustawy z dnia 16 kwietnia 2020 r. o zmianie ustawy – Prawo geodezyjne i kartograficzne oraz niektórych innych ustaw.

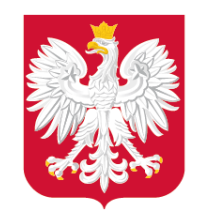

Obowiązujące regulacje – Jak to zrobić?

#### **Rozporządzenie APP\***

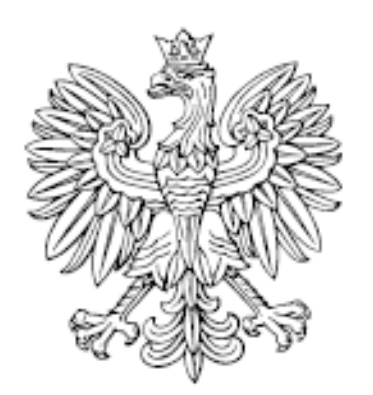

# DZIENNIK USTAW RZECZYPOSPOLITEJ POLSKIEJ

Warszawa, dnia 30 października 2020 r.

Poz. 1916

**ROZPORZĄDZENIE** MINISTRA ROZWOJU, PRACY I TECHNOLOGII<sup>I)</sup>

z dnia 26 października 2020 r.

w sprawie zbiorów danych przestrzennych oraz metadanych w zakresie zagospodarowania przestrzennego

Na podstawie art. 67b ustawy z dnia 27 marca 2003 r. o planowaniu i zagospodarowaniu przestrzennym (Dz. U. z 2020 r. poz. 293, 471, 782, 1086 i 1378) zarządza się, co następuje:

\*rozporządzenie MRPiT z dnia 26 października 2020 r. w sprawie zbiorów danych przestrzennych oraz metadanych w zakresie zagospodarowania przestrzennego

 $14$ 

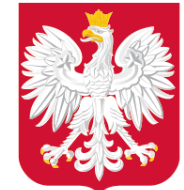

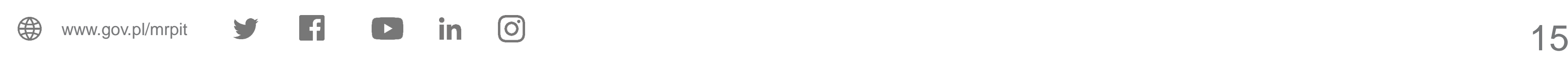

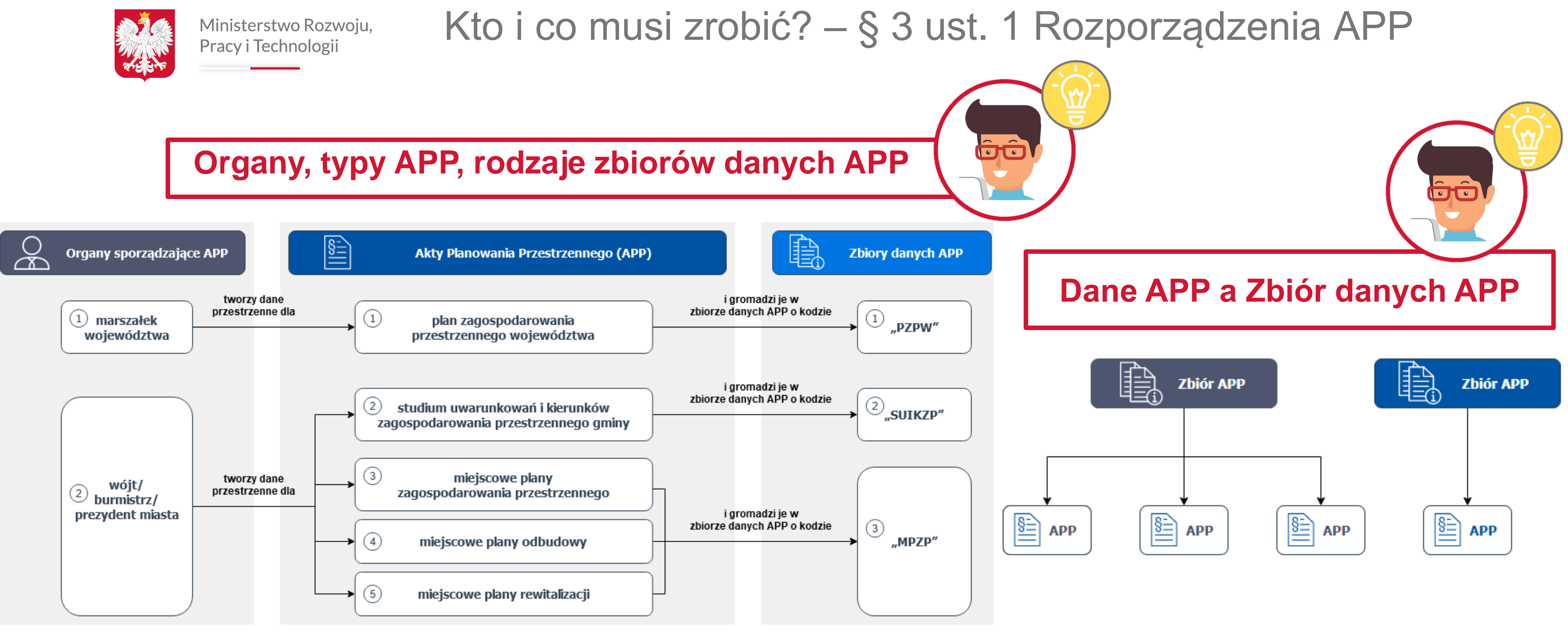

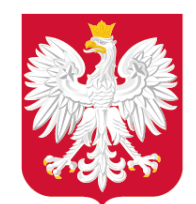

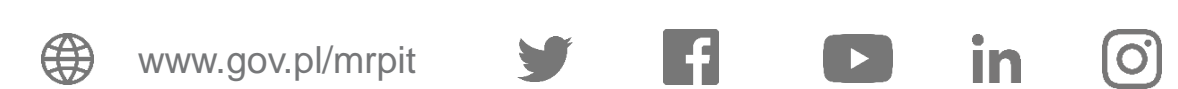

#### **W zbiorze danych APP gromadzi się dane dla APP, które obejmują następujące obiekty przestrzenne** :

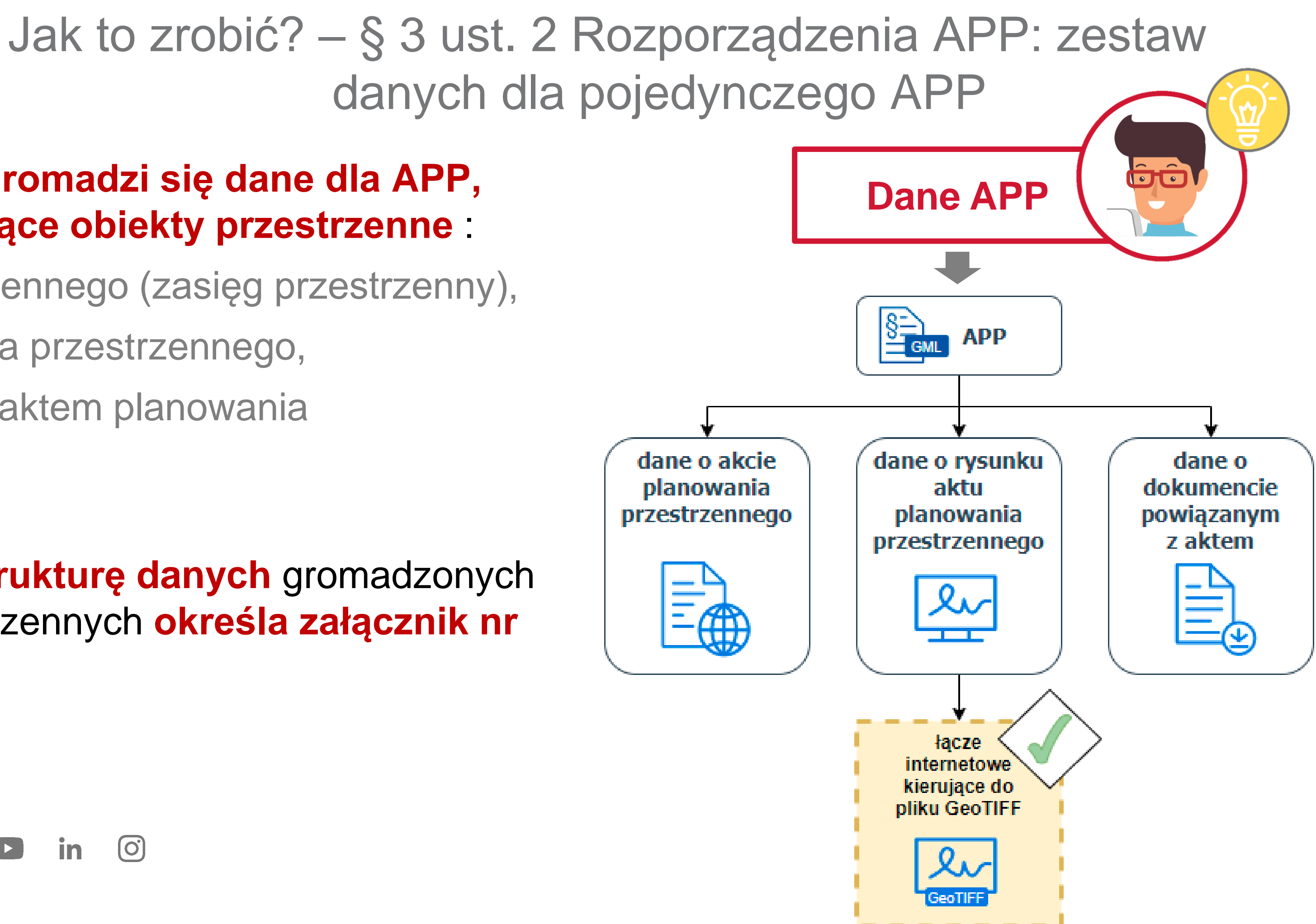

- akt planowania przestrzennego (zasięg przestrzenny),
- rysunek aktu planowania przestrzennego,
- dokument powiązany z aktem planowania przestrzennego.

**Zakres informacyjny i strukturę danych** gromadzonych w zbiorach danych przestrzennych **określa załącznik nr 1 do Rozporządzenia.**

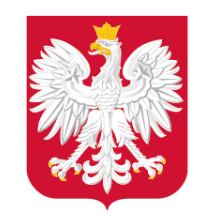

Pracy i Technologii

## Ministerstwo Rozwoju, Jak to zrobić? – § 3 ust. 3 Rozporządzenia APP

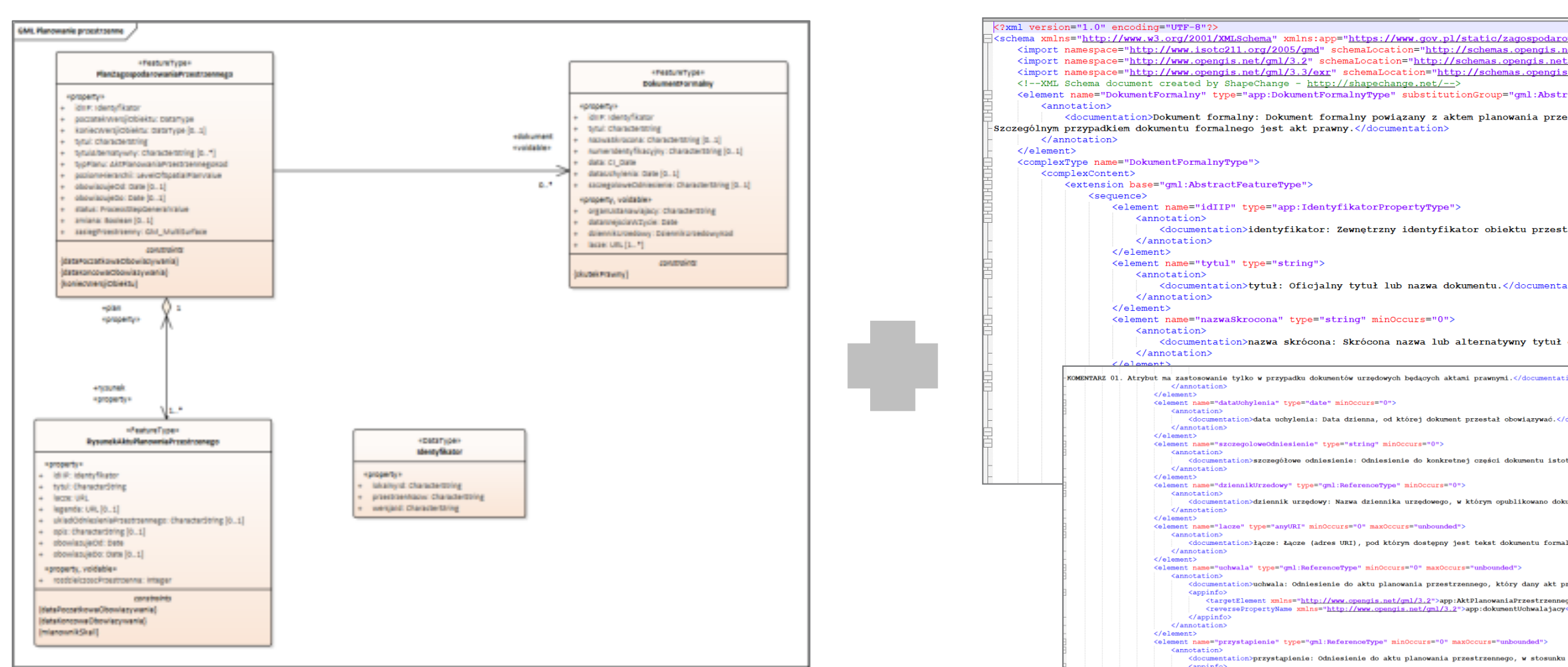

#### **Schemat aplikacyjny UML**

**Schemat aplikacyjny GML**

#### **Specyfikacja danych zbiorów danych przestrzennych** (projekt)

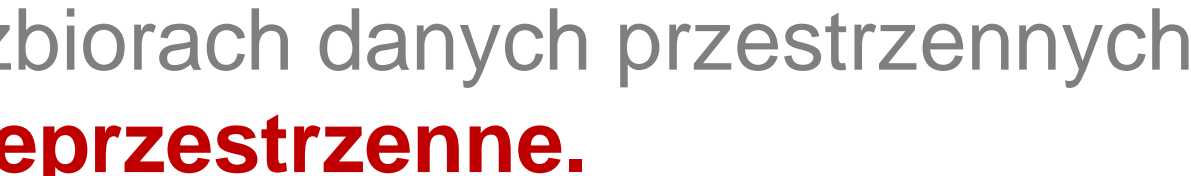

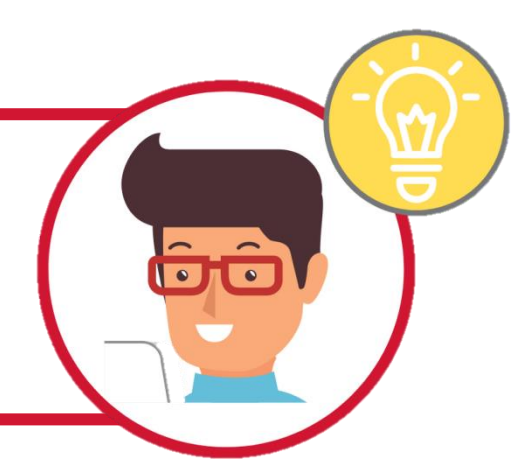

**Zakres informacyjny i struktura danych** gromadzonych w zbiorach danych przestrzennych udostęp[ni](http://www.gov.pl/rozwoj)ana jest na **[h](https://twitter.com/MinRozwoju)tt[ps](https://www.facebook.com/MinisterstwoRozwoju/):/[/w](https://www.youtube.com/channel/UC25AuWxdx_e6p9xGpsI7TcA)w[w](https://pl.linkedin.com/organization-guest/company/ministerstwo-rozwoju).g[ov](https://www.instagram.com/ministerstwo_rozwoju/).pl/zagospodarowanieprzestrzenne.**

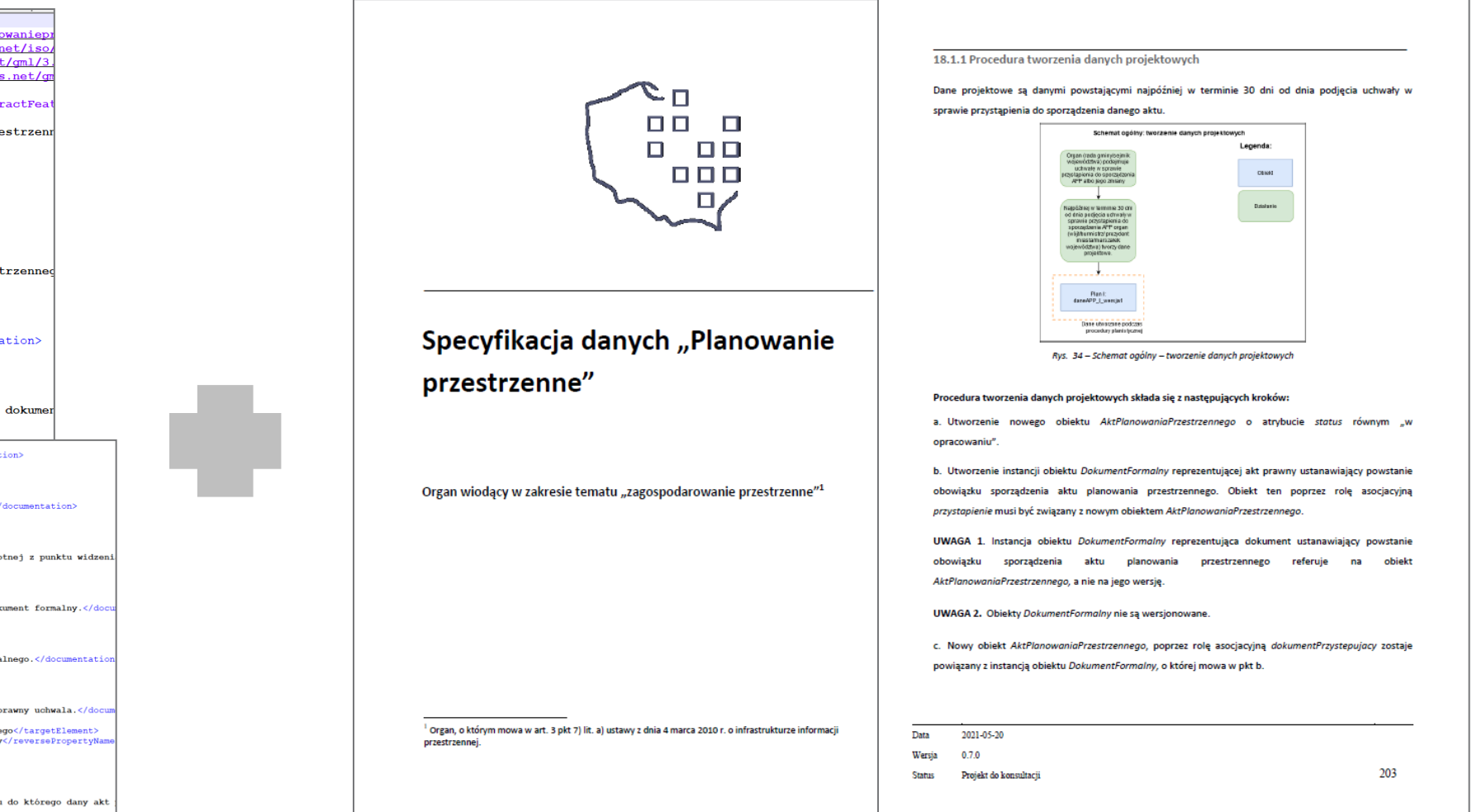

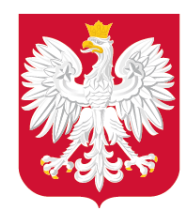

Pracy i Technologii

 $\frac{1}{\sqrt{2}}$ 

**Do 30 czerwca 2021 r. trwają konsultacje projektu specyfikacji**  danych "Planowanie przestrzenne".

**Projekt specyfikacji danych oraz szczegóły dotyczące konsultacji w tym m.in. :**

 $WW$ .gov. **znajdziesz w serwisie [https://www.gov.pl/web/zagospodar](https://www.gov.pl/web/zagospodarowanieprzestrzenne/specyfikacja-danych) [owanieprzestrzenne/specyfikacja](https://www.gov.pl/web/zagospodarowanieprzestrzenne/specyfikacja-danych)[danych](https://www.gov.pl/web/zagospodarowanieprzestrzenne/specyfikacja-danych)**

#### Specyfikacja danych "Planowanie przestrzenne" - projekt

**Plik** 

Projekt Specyfikacja dany przestrzenne wersja 0.7.

Projekt Specyfikacja dany przestrzenne wersja 0.7.0

# Ministerstwo Rozwoju, Specyfikacja danych zbiorów danych przestrzennych (projekt)

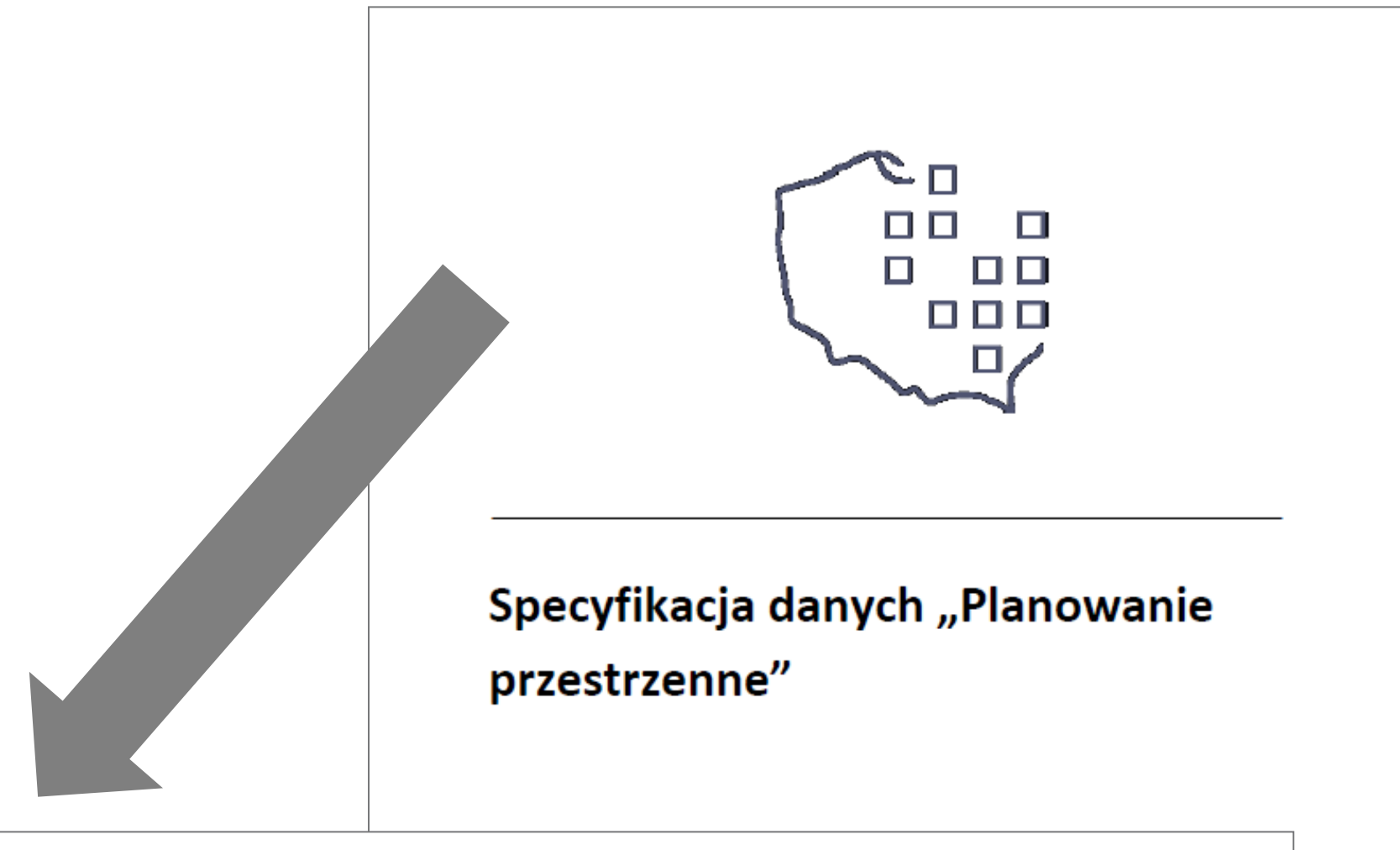

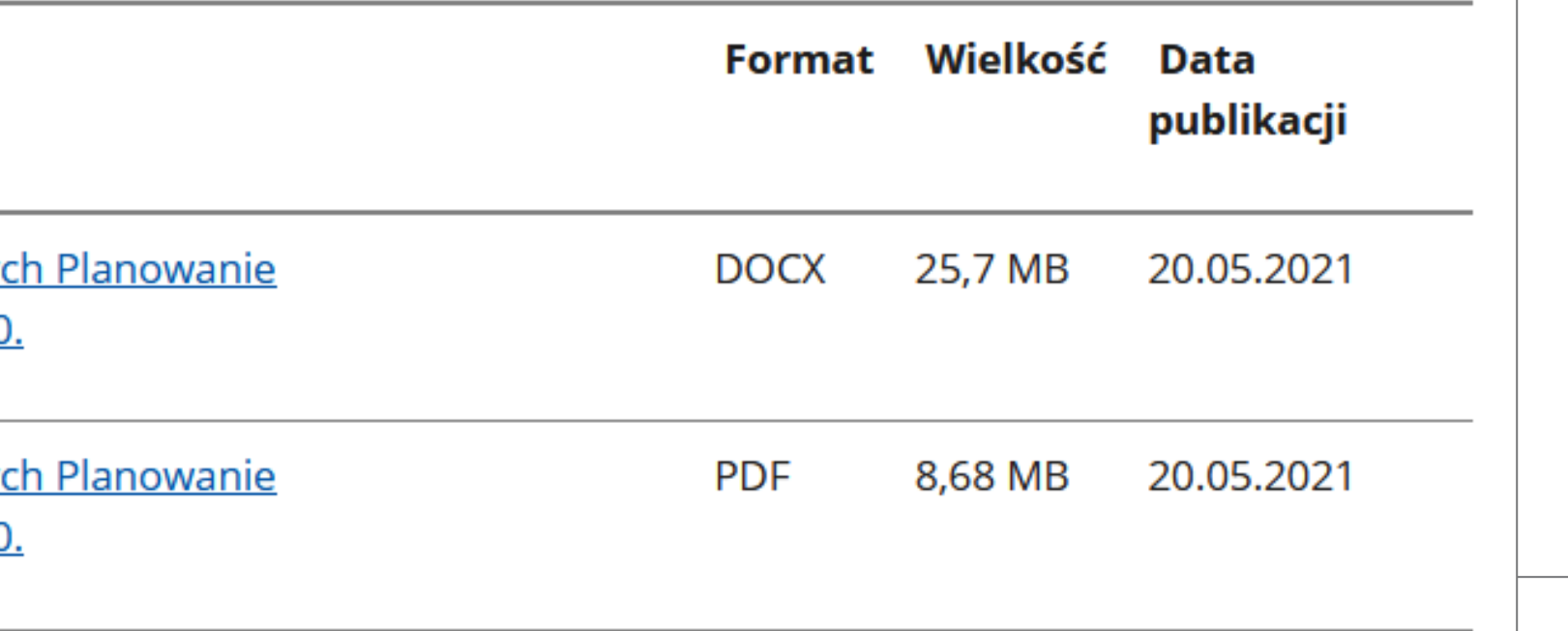

- zakres specyfikacji,
- formularz składania uwag,
- adres kontaktowy do składania uwag,

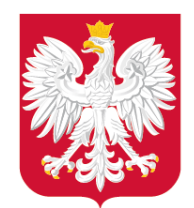

### Jak to zrobić? – § 3 ust. 7 rozporządzenia: aktualizacja zbioru

**Aktualizacja** zbioru danych przestrzennych odbywa się **za każdym razem, gdy:**

- 1. zmianie ulegną dane APP;
- 

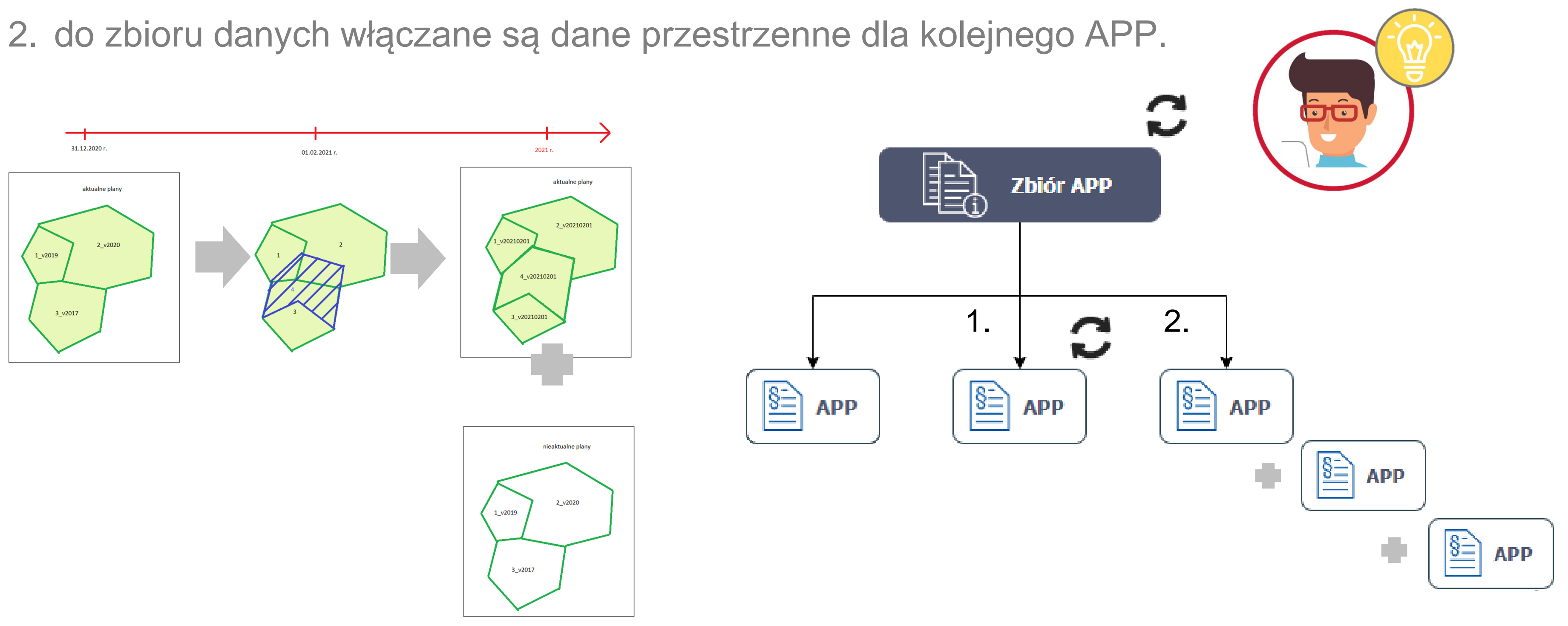

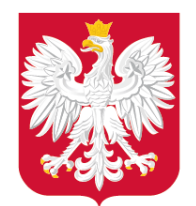

Jak to zrobić? – § 4, § 5 Rozporządzenia APP: identyfikatory

#### **Unikalny identyfikator**

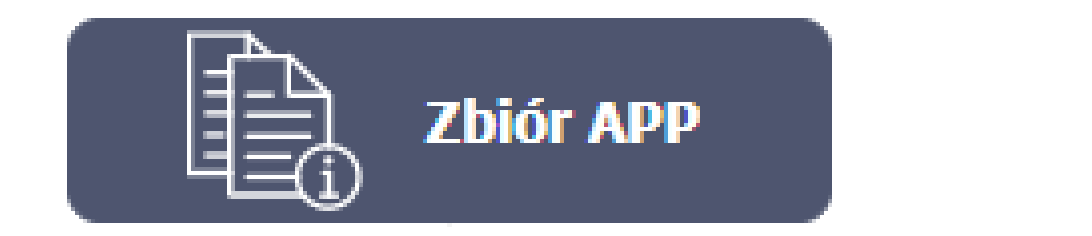

**PL.ZIPPZP.**2481/206101-MPZP

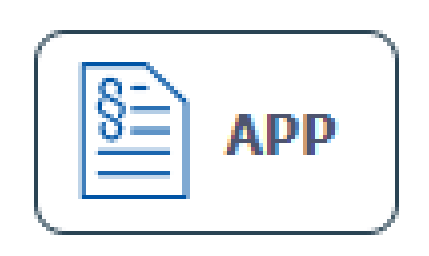

**APP** 

**PL.ZIPPZP.2481/206101-MPZP**/XXVII.435.16/P1/20161026T000000

**PL.ZIPPZP.2481/206101-MPZP**/XVII.15.18/P1/20180719T000000

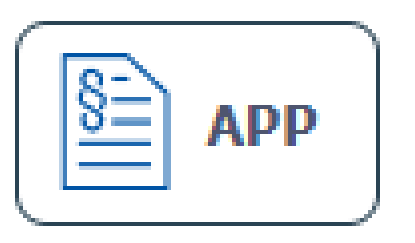

**PL.ZIPPZP.2481/206101-MPZP**/IX.5.20/P1/20201031T000000

<https://www.gov.pl/web/zagospodarowanieprzestrzenne/ewidencja-iip> 20

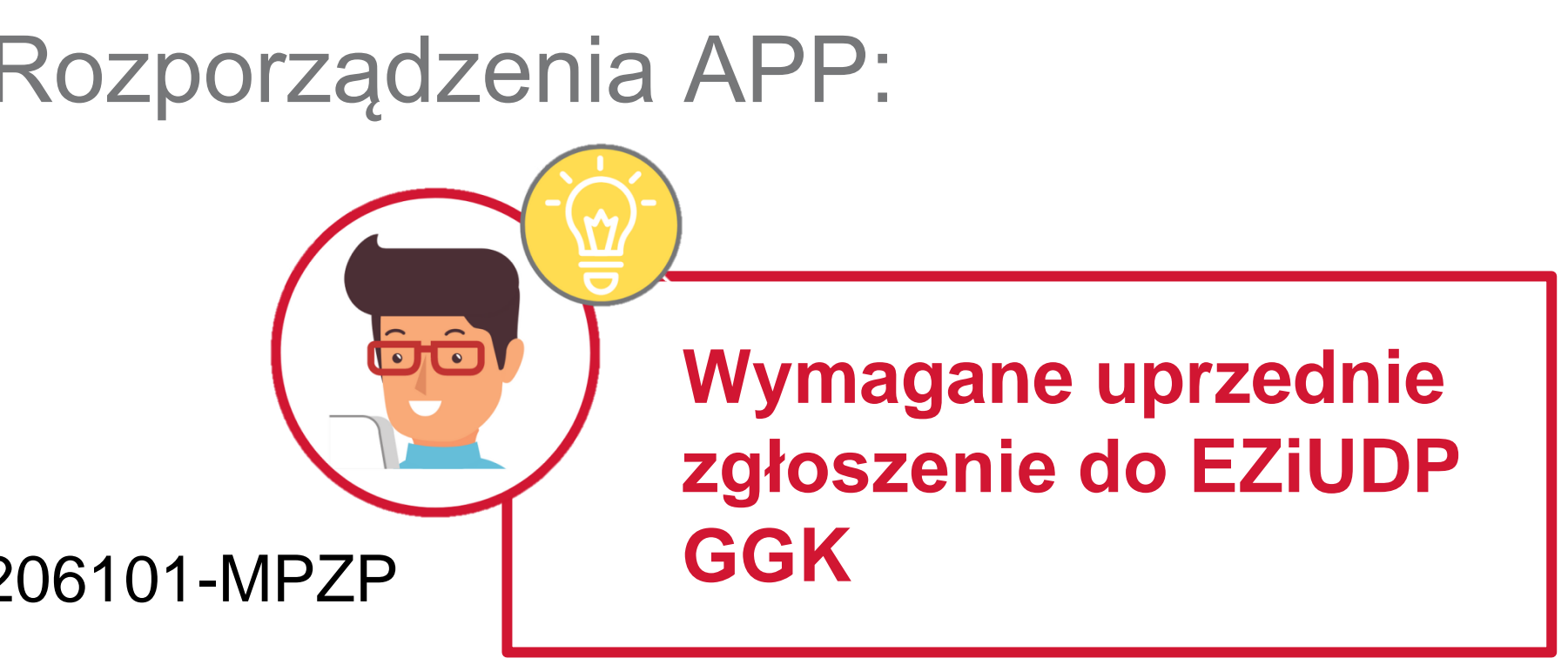

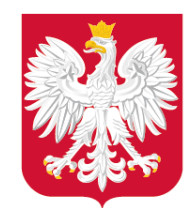

## Jak to zrobić? – § 6 ust. 1, 2 Rozporządzenia APP:

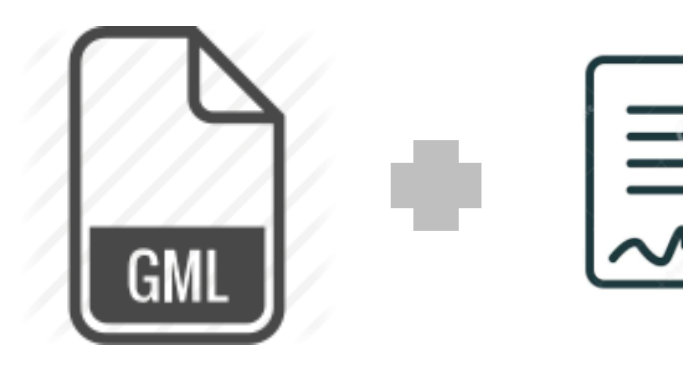

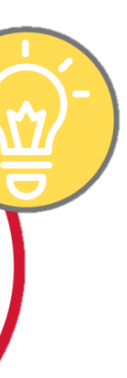

 $\frac{1}{\sqrt{1}}$ 

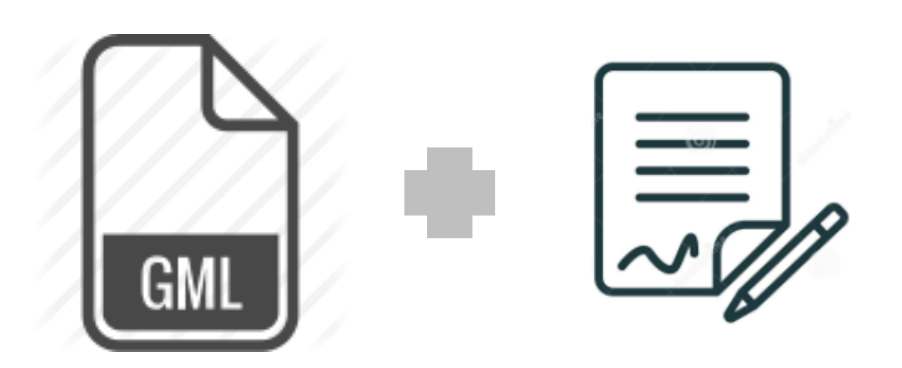

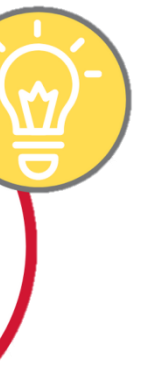

autoryzacja

**Dane APP, w postaci dokumentu elektronicznego GML, są podpisywane** kwalifikowanym podpisem elektronicznym, podpisem zaufanym albo podpisem osobistym.

**Zbiór danych APP, w postaci dokumentu elektronicznego GML,** po jego każdej aktualizacji, **jest podpisywany** kwalifikowanym podpisem elektronicznym, podpisem zaufanym albo podpisem osobistym.

www.gov.pl/mrpit > wójt, burmistrz, prezydent mi[as](https://www.instagram.com/ministerstwo_rozwoju/)ta al[bo](http://www.gov.pl/rozwoj) marszałek [w](https://twitter.com/MinRozwoju)oj[ew](https://www.facebook.com/MinisterstwoRozwoju/)ó[dz](https://www.youtube.com/channel/UC25AuWxdx_e6p9xGpsI7TcA)t[wa](https://pl.linkedin.com/organization-guest/company/ministerstwo-rozwoju)

21

#### **Dane APP**

> Przewodniczący Rady Gminy

albo Przewodniczący sejmiku województwa

#### **Eksport zbioru danych APP do GML**

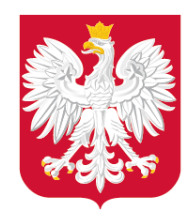

#### Jak to zrobić? – § 8 Rozporządzenia APP: metadane

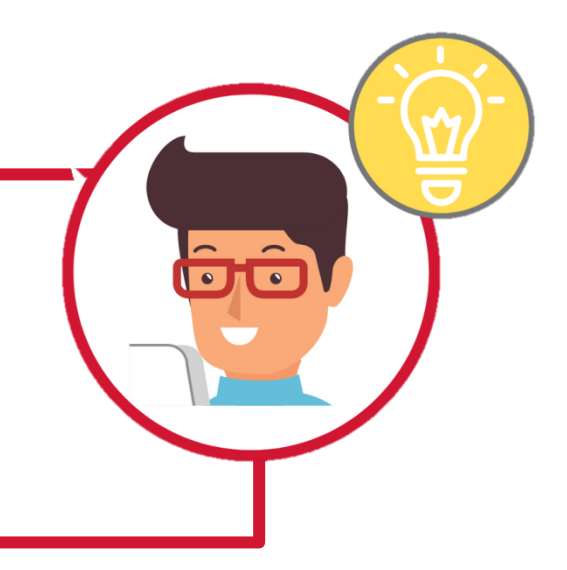

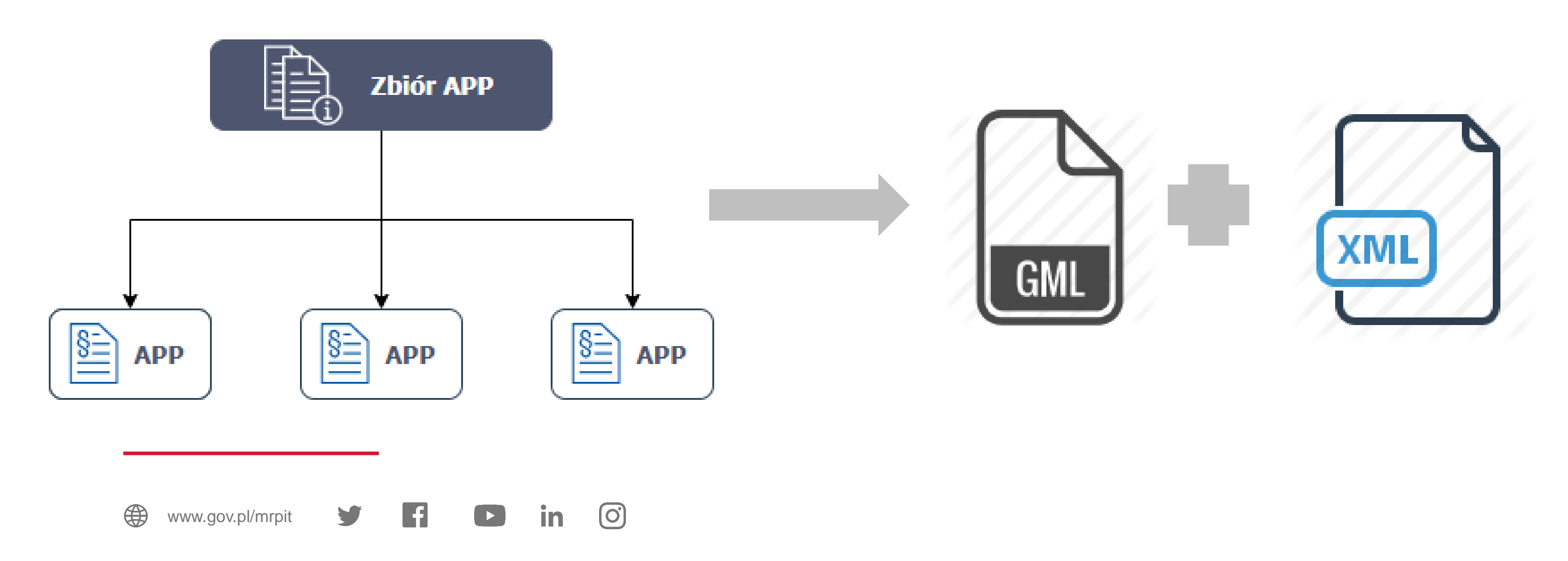

**Zakres informacyjny i strukturę metadanych** infrastruktury informacji przestrzennej dla zbiorów danych przestrzennych w zakresie zagospodarowania przestrzennego **określa załącznik nr 2 do Rozporządzenia.**

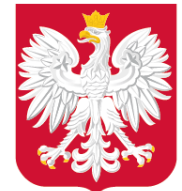

Pracy i Technologii

Rady

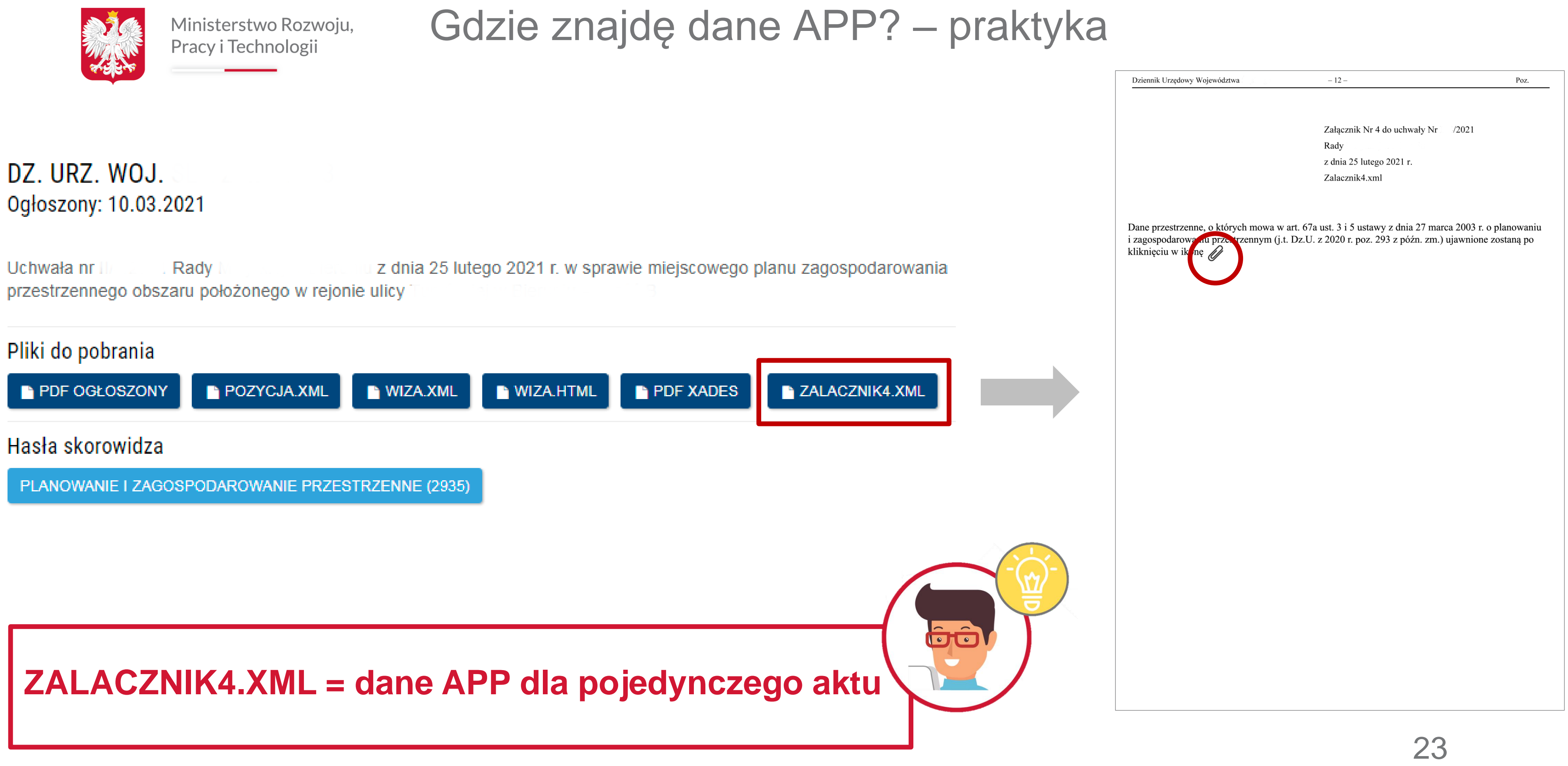

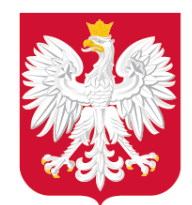

Gdzie znajdę zbiory danych APP? – praktyka

# $\bigcap_{i=1}^{\infty}$ Liczba dodanych usług (**1 385**):

www.gov.pl/mrpit  $\blacksquare$   $\blacksquare$  in  $\lozenge$  in  $\blacksquare$  darowaniaPrzestrzennego do darowaniaPrzestrzennego do darowaniaPrzestrzennego do darowaniaPrzestrzennego do darowania Przestrzennego darowania Przestrzennego darowania dar [\\*https://mapy.geoportal.gov.pl/wss/ext/Kraj](https://mapy.geoportal.gov.pl/wss/ext/KrajowaIntegracjaMiejscowychPlanowZagospodarowaniaPrzestrzennego) [owaIntegracjaMiejscowychPlanowZagospo](https://mapy.geoportal.gov.pl/wss/ext/KrajowaIntegracjaMiejscowychPlanowZagospodarowaniaPrzestrzennego) [darowaniaPrzestrzennego](https://mapy.geoportal.gov.pl/wss/ext/KrajowaIntegracjaMiejscowychPlanowZagospodarowaniaPrzestrzennego) **Regulacje ustawy o IIP obowiązują od 2010 r.** dane rastrowe (1 041) dane wektorowe (342) Stan na: 24.05.2021 r.\*

**Infrastruktura Informacji Przestrzennej** – udostępnianie danych planistycznych.

3. Organy, o których mowa w art. 67a ust. 1, udostępniają nieodpłatnie dane przestrzenne tworzone dla aktów, o których mowa w art. 67a ust. 2, za pośrednictwem usług, októrych mowa w art. 9 ust. 1 pkt  $1-3$  ustawy z dnia 4 marca 2010 r. o infrastrukturze informacji przestrzennej.

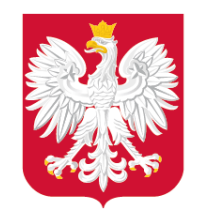

## Jakie będą rezultaty naszych działań?

www.gov.pl/mrpit

**ułatwienie dostępu** do danych z zakresu kształtowania i realizacji polityki przestrzennej

**zapewnienie interoperacyjności i efektywnej wymiany danych** z zakresu kształtowania i realizacji polityki przestrzennej i procesu inwestycyjnego

**obniżenie kosztów analiz przestrzennych**, które są wymagane w pracach planistycznych

# Część 2 – Aspekty techniczne oraz wsparcie w zakresie cyfryzacji planowania przestrzennego

Wymagania, rekomendacje, narzędzia. Serwis informacyjny –

[www.gov.pl/zagospodarowanieprzestrzenne](http://www.gov.pl/zagospodarowanieprzestrzenne)

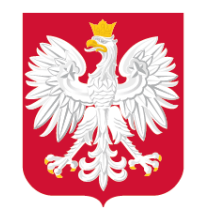

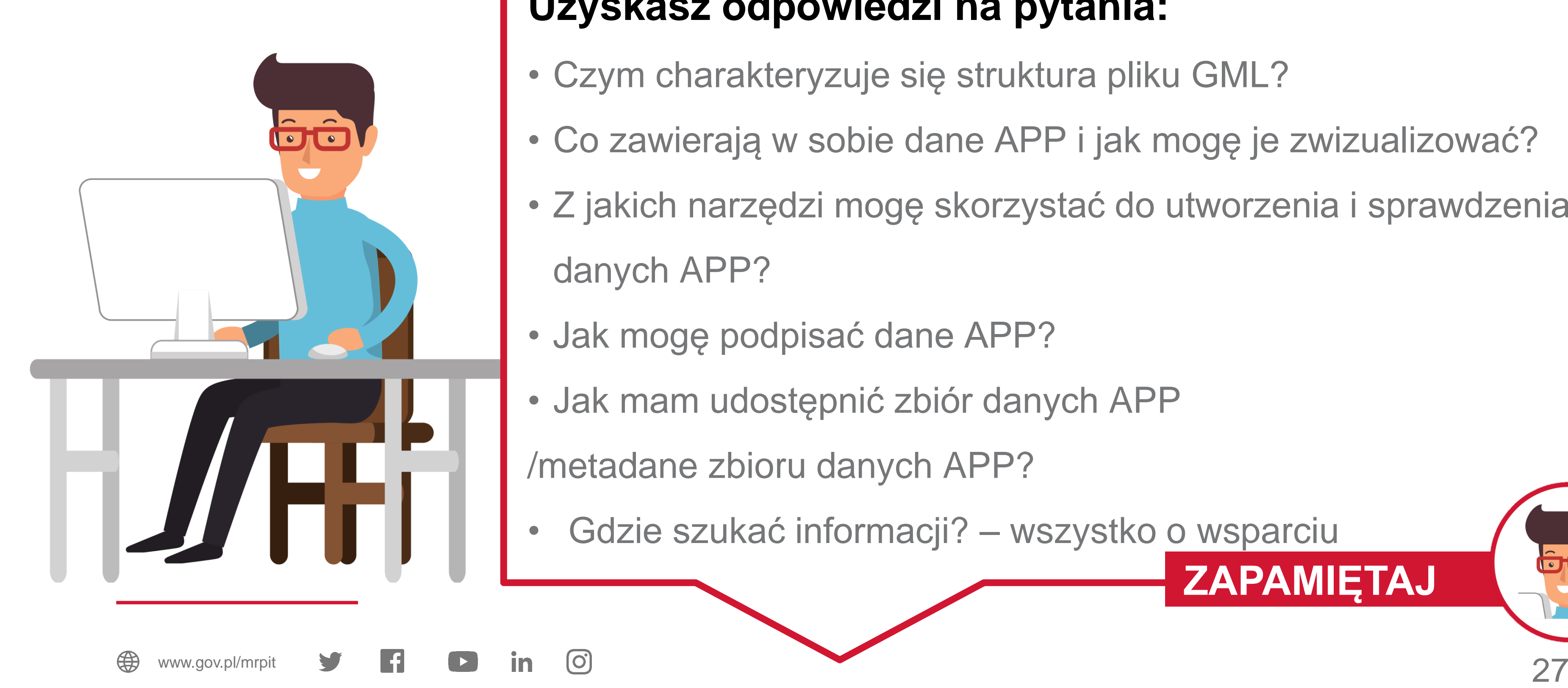

# **ZAPAMIĘTAJ**

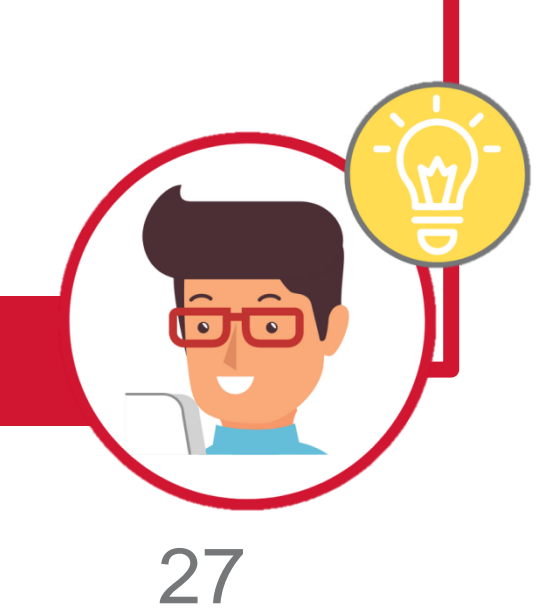

## **Uzyskasz odpowiedzi na pytania:**

- Czym charakteryzuje się struktura pliku GML?
- Co zawierają w sobie dane APP i jak mogę je zwizualizować?
- Z jakich narzędzi mogę skorzystać do utworzenia i sprawdzenia danych APP?
- Jak mogę podpisać dane APP?
- Jak mam udostępnić zbiór danych APP

/metadane zbioru danych APP?

• Gdzie szukać informacji? – wszystko o wsparciu

- 
- 

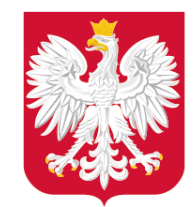

## Czym charakteryzuje się struktura pliku GML? – schemat UML i GML

28

#### **Schemat UML**

Wykorzystanie UML umożliwia zaprezentowanie złożonych zagadnień np. struktury, zawartości oraz ograniczeń **w sposób graficzny.**

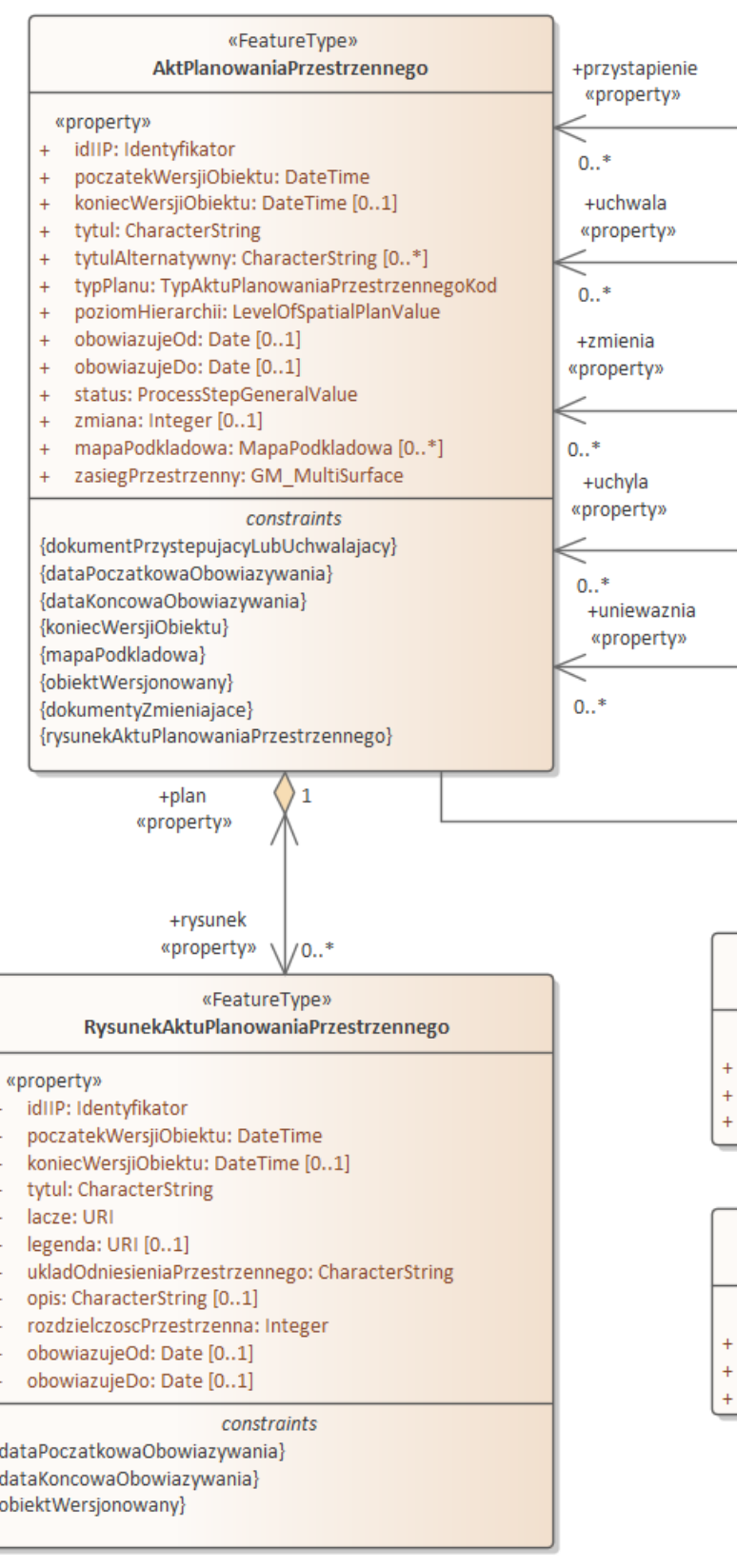

**GML Planowanie przestrzenne (przegląd)** 

ww.gov.pl/mrpitch.com

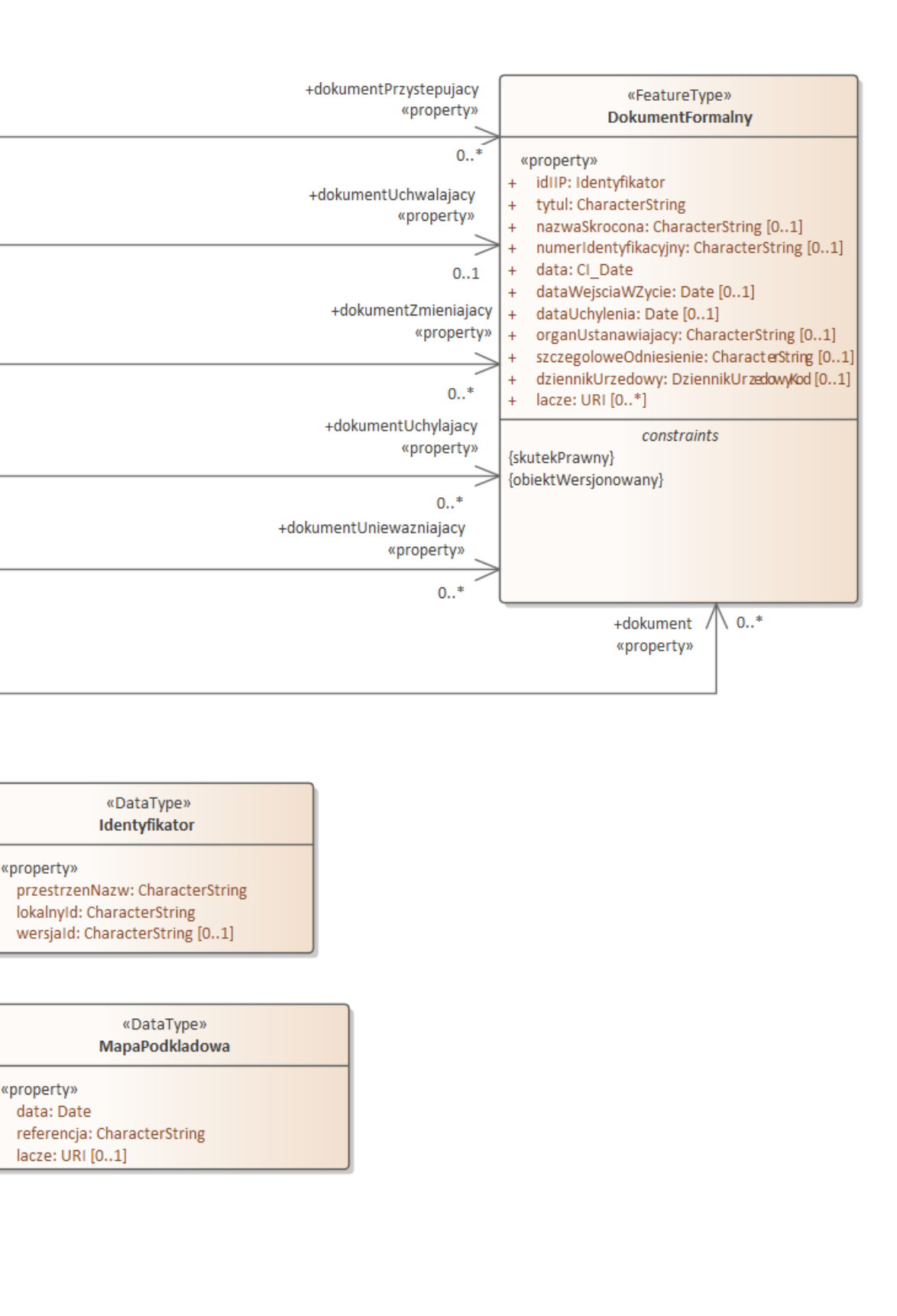

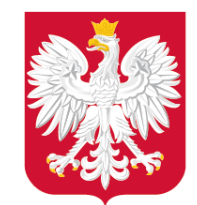

## Czym charakteryzuje się struktura pliku GML? – schemat UML i GML

#### **Schemat GML**

Schemat GML w postaci pliku XSD umożliwia zaprezentowanie struktury, zawartości oraz ograniczeń w sposób możliwy **do odczytu komputerowego.**

Dzięki znanym (i publicznie dostępnym) schematom jest możliwe automatyczne sprawdzenie zgodności z nimi plików GML – **Walidacja plików.**

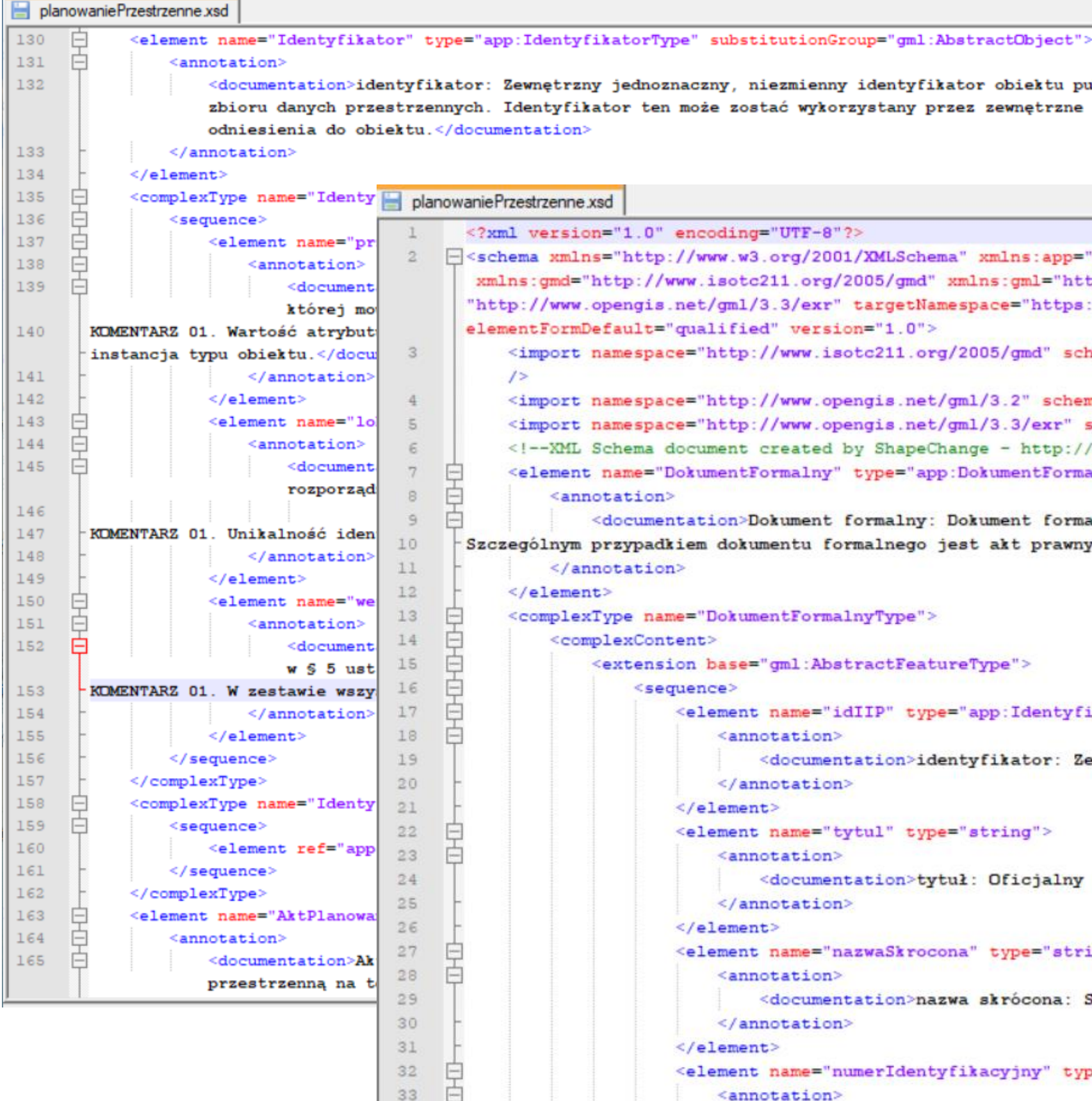

```
y, niezmienny identyfikator obiektu publikowany przez dostawcę
zostać wykorzystany przez zewnętrzne systemy/aplikacje w celu
ling="UTF-8"?>
.w3.org/2001/XMLSchema" xmlns:app="https://www.gov.pl/static/zagospodarowanieprzestrzenne/schemas/app/1.0"
sotc211.org/2005/gmd" xmlns:gml="http://www.opengis.net/gml/3.2" xmlns:gmlexr=
ml/3.3/exr"targetNamespace="https://www.gov.pl/static/zagospodarowanieprzestrzenne/schemas/app/1.0"
fied" version="1.0">
"tp://www.isotc211.org/2005/gmd" schemaLocation="http://schemas.opengis.net/iso/19139/20070417/gmd/gmd.xsd
<tp://www.opengis.net/gml/3.2" schemaLocation="http://schemas.opengis.net/gml/3.2.1/gml.xsd"/>
<tp://www.opengis.net/gml/3.3/exr" schemaLocation="http://schemas.opengis.net/gml/3.3/extdEncRule.xsd"/>
ent created by ShapeChange - http://shapechange.net/ -- >
entFormalny" type="app:DokumentFormalnyType" substitutionGroup="gml:AbstractFeature">
on>Dokument formalny: Dokument formalny powiązany z aktem planowania przestrzennego.
lokumentu formalnego jest akt prawny.</documentation>
kumentFormalnyType">
se="gml:AbstractFeatureType">
ent name="idIIP" type="app:IdentyfikatorPropertyType">
annotation>
   <documentation>identyfikator: Zewnętrzny identyfikator obiektu przestrzennego.</documentation>
(/annotation)
ment>
nent name="tytul" type="string">
annotation>
   <documentation>tytuł: Oficjalny tytuł lub nazwa dokumentu.</documentation>
(/annotation)
ment>
ent name="nazwaSkrocona" type="string" minOccurs="0">
annotation>
<documentation>nazwa skrócona: Skrócona nazwa lub alternatywny tytuł dokumentu.</documentation><br></annotation>
ment>
ent name="numerIdentyfikacyjny" type="string" minOccurs="0">
annotation?
```
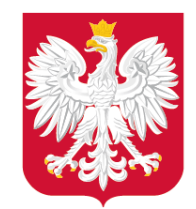

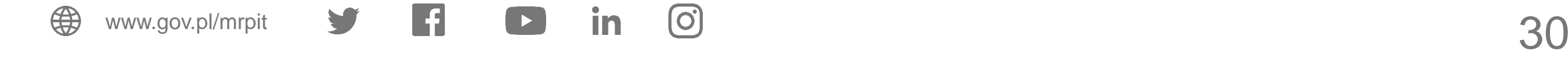

# **3 typy klas obiektów:**

- **AktPlanowaniaPrzestrzennego** reprezentacja aktu ustanawiającego i kształtującego politykę przestrzenną na terenie województwa lub gminy. Zasięg przestrzenny obiektu reprezentuje granicę obszaru, który jest objęty aktem planowania przestrzennego.
- **RysunekAktuPlanowaniaPrzestrzennego** cyfrowa reprezentacja części graficznej aktu planowania przestrzennego z nadaną georeferencją.
- **DokumentFormalny** dokument formalny powiązany z aktem planowania przestrzennego, np. uchwała o przystąpieniu do sporządzenia APP, uchwała o uchwaleniu APP, zarządzenie zastępcze w sprawie APP, a także opracowanie ekofizjograficzne, czy prognoza skutków finansowych itp.

Co zawierają w sobie dane APP? – klasy obiektów

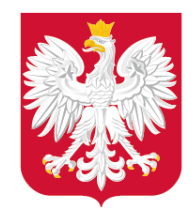

Ministerstwo Rozwoju, Klasa:

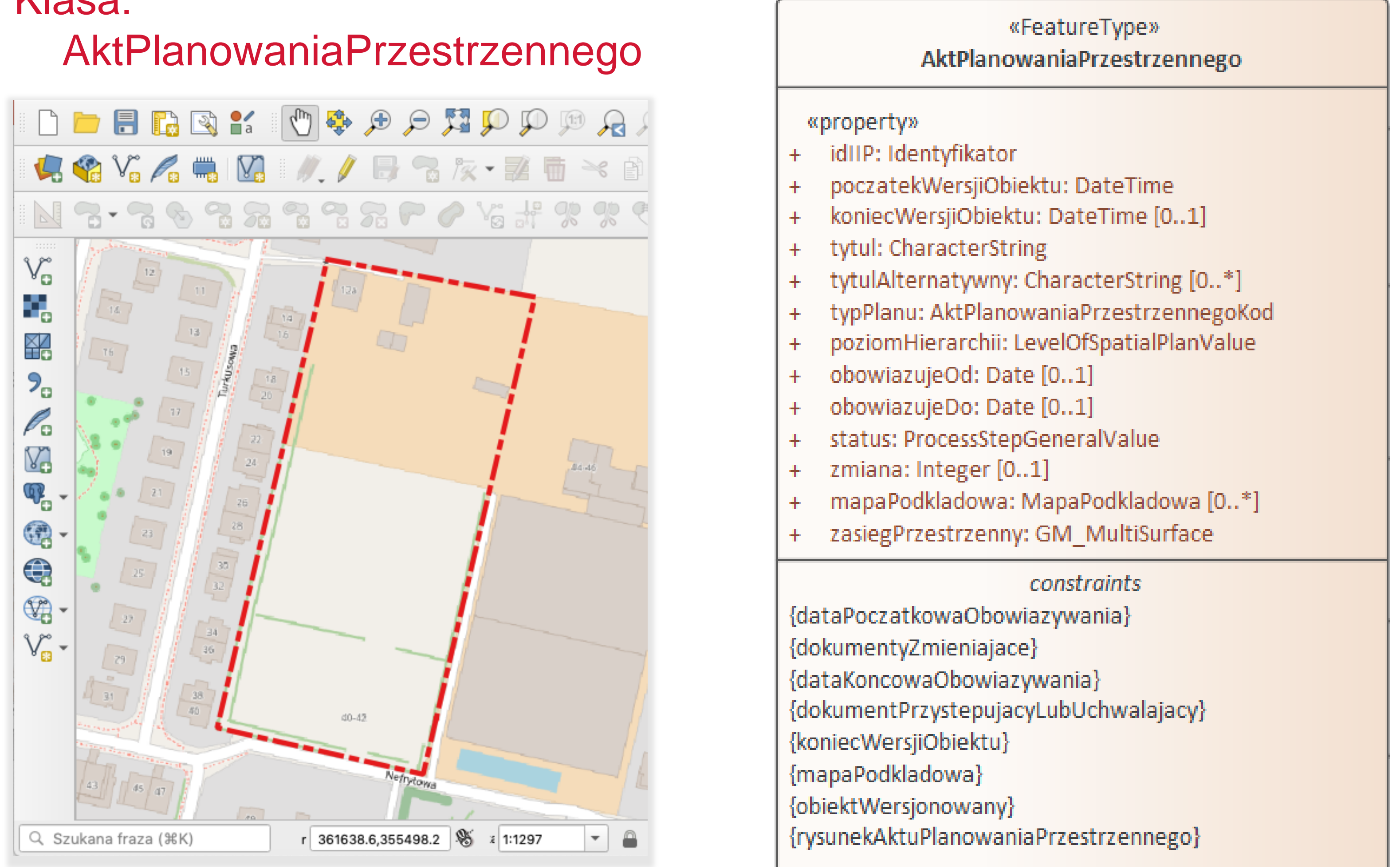

## **Zasięg przestrzenny**

## Co zawierają w sobie dane APP? – klasy obiektów

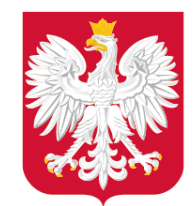

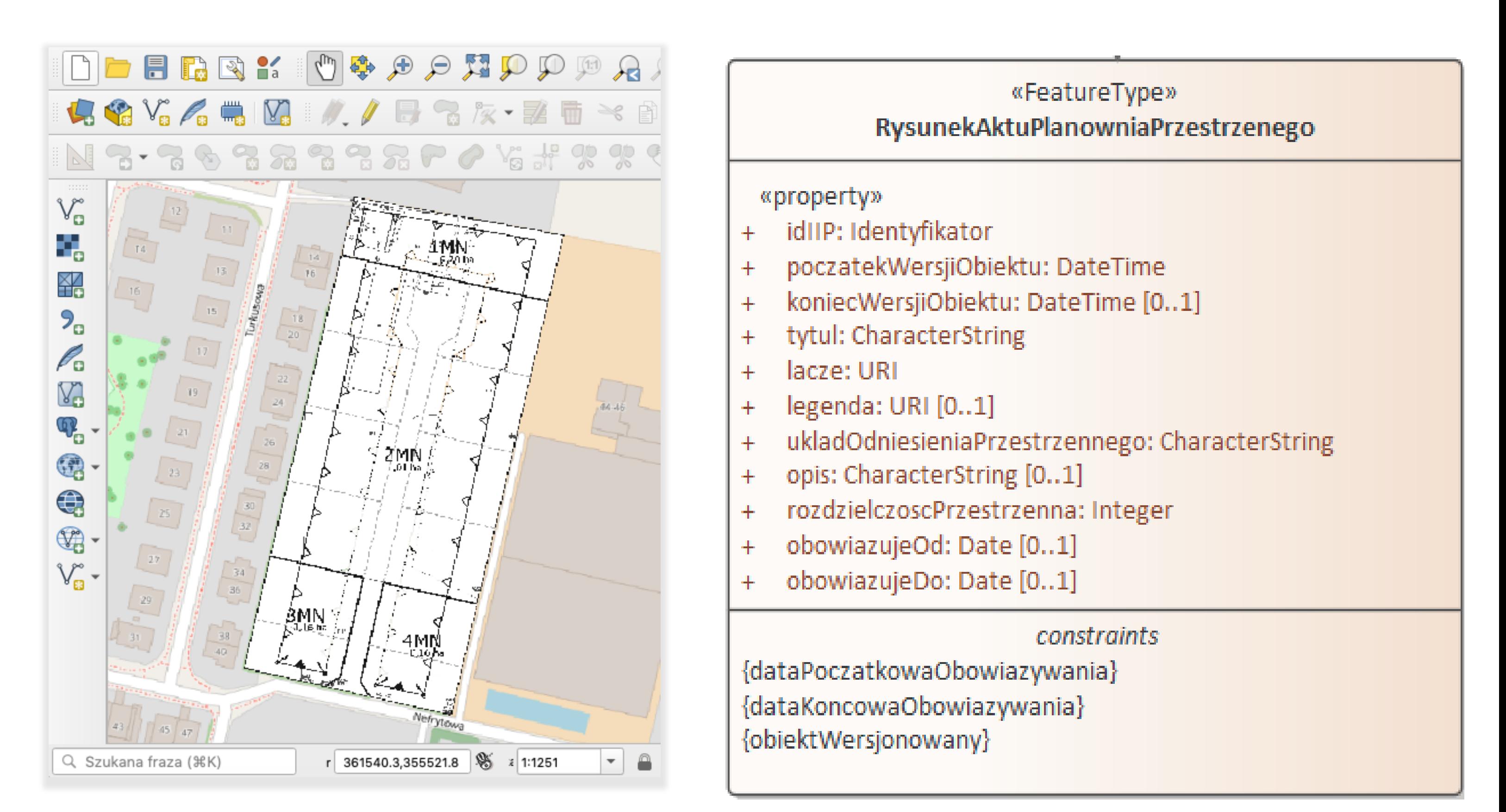

## **Raster z georeferencją**

# Klasa: RysunekAktuPlanowaniaPrzestrzennego Co zawierają w sobie dane APP? – klasy obiektów

+ informacje o rysunku w Akcie Planowania Przestrzennego (w tym łącze)

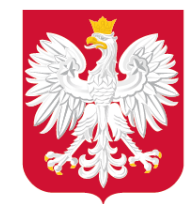

Klasa:

#### DokumentFormalny

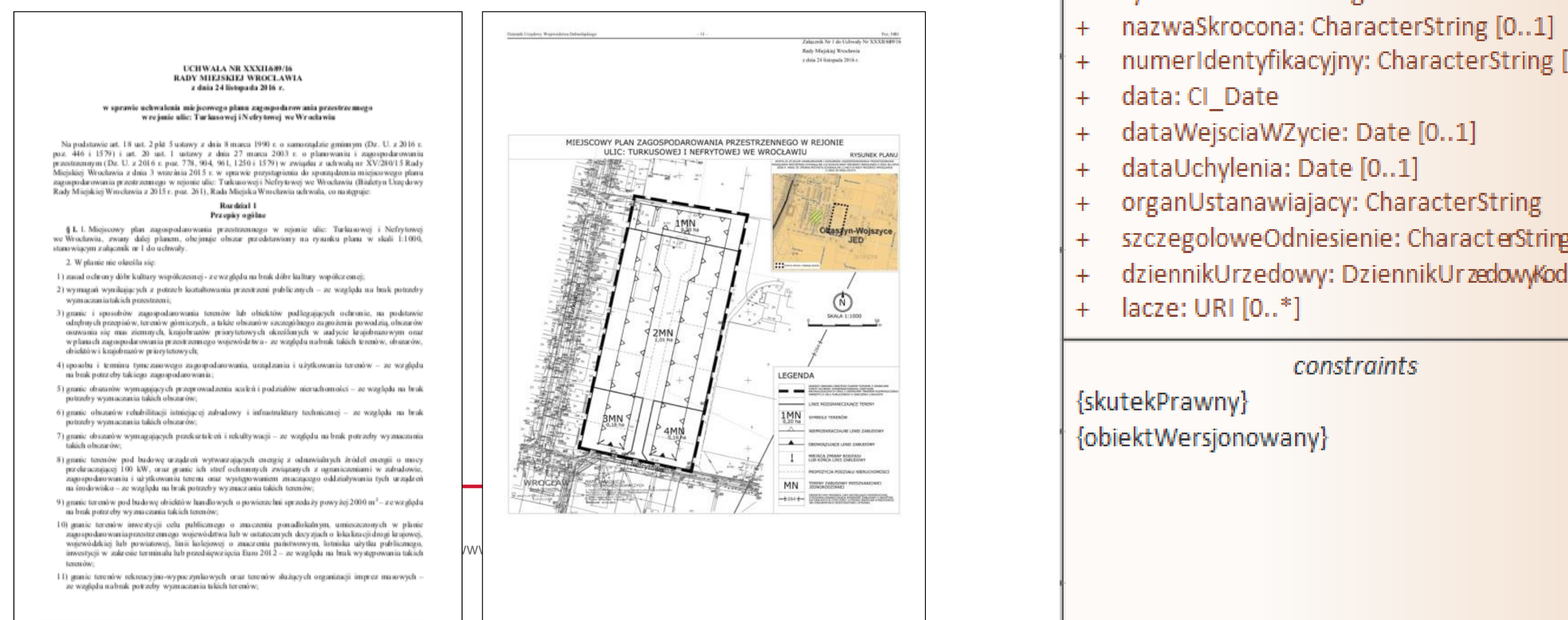

Strong 1

#### «FeatureType» **DokumentFormalny**

#### «property»

- idIIP: Identyfikator ╇
- tytul: CharacterString  $+$
- nazwaSkrocona: CharacterString [0..1] ╇
- numerIdentyfikacyjny: CharacterString [0..1] ╇
- data: CI Date ╇
- dataWejsciaWZycie: Date [0..1] ╇
- dataUchylenia: Date [0..1] ╇
- organUstanawiajacy: CharacterString ╋
- szczegoloweOdniesienie: CharacterString [0..1] ╇
- dziennikUrzedowy: DziennikUrzedowyKod [0..1] ╇
- lacze: URI [0..\*] ╇

#### *constraints*

{skutekPrawny} {obiektWersjonowany}

#### **Odniesienie do dokumentacji**

#### Co zawierają w sobie dane APP? – klasy obiektów

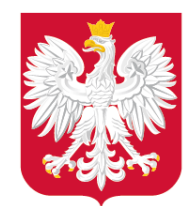

# Z jakich narzędzi mogę skorzystać do utworzenia danych APP?

#### **Korzystając z Wtyczki APP utworzysz i zaktualizujesz:**

- **dane APP,**
- zbiór danych APP,
- metadane dla zbioru danych APP.

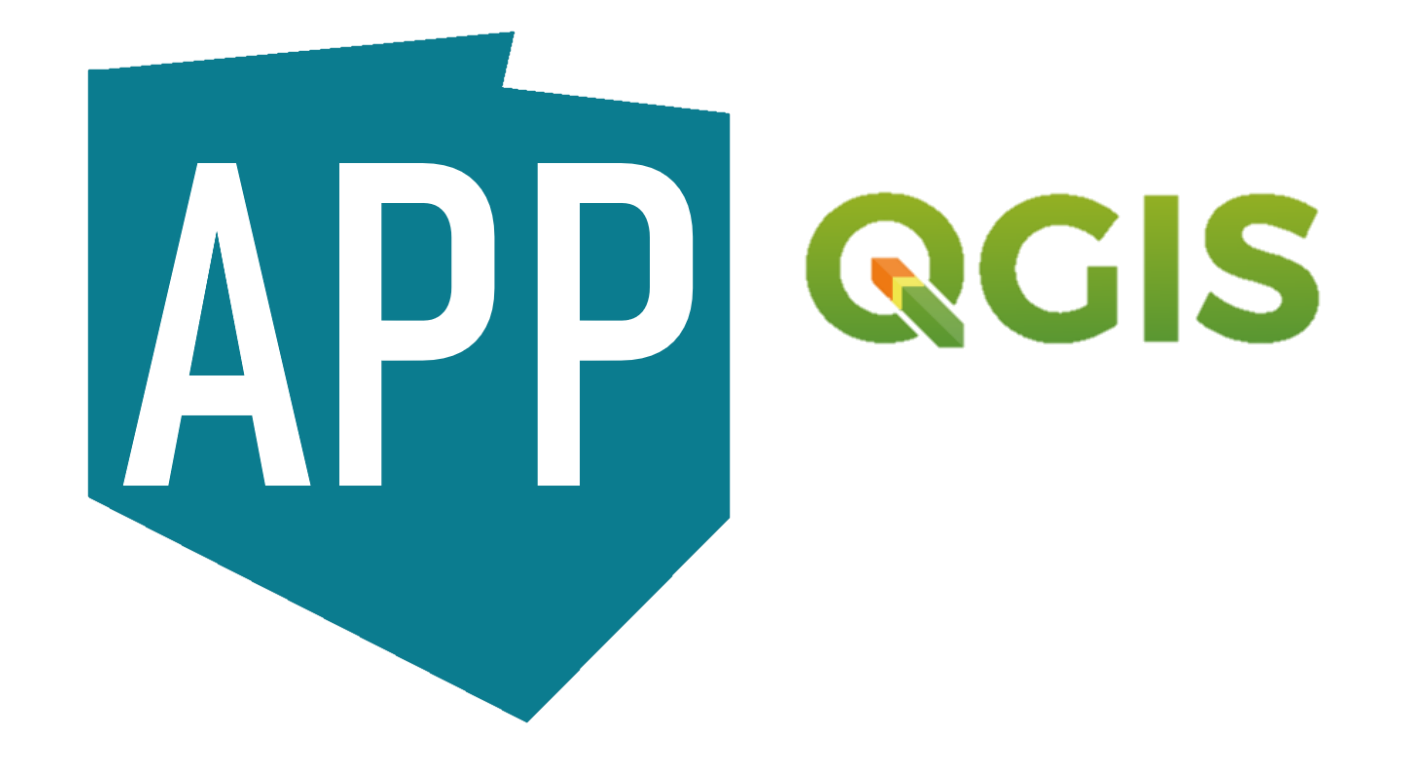

**[https://plugins.qgis.org/plugins/wtyczka\\_qgis\\_app](https://plugins.qgis.org/plugins/wtyczka_qgis_app/)[/](https://plugins.qgis.org/plugins/wtyczka_qgis_app/) <https://www.gov.pl/web/zagospodarowanieprzestrzenne/wtyczka-app/>** APP Praca z APP / zbiorem APP

Czy będziesz pracować ze zbiorem danych przestrze danymi przestrzennymi dla pojedynczego aktu plano

APP - obejmuje dane przestrzenne dla jednego aktu zagospodarowania przestrzennego.

Zbiór APP - obejmuje zestaw danych przestrzennych dl samego rodzaju, występujących w danej jednostce przestrzennego danej gminy.

Aby utworzyć zbiór APP, należy wcześniej przygotować po zbioru.

Dane przestrzenne dla jednego APP obejmują:

- rysunek lub rysunki APP, w postaci plików rastrowych z pod którym są one opublikowane (co najmniej jeden rysu

- granicę obszaru objętego APP określoną w układzie F posiadającą reprezentację geometryczną w postaci jed wieloczęściowych);

- informacje nt. dokumentów powiązanych z danym uchwalająca APP, czy opracowanie ekofizjograficzne, pro decyzja o zmianie przeznaczenia gruntów rolnych na cele i

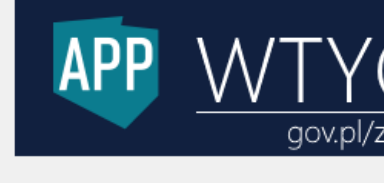

**Pamiętaj – zaws** 

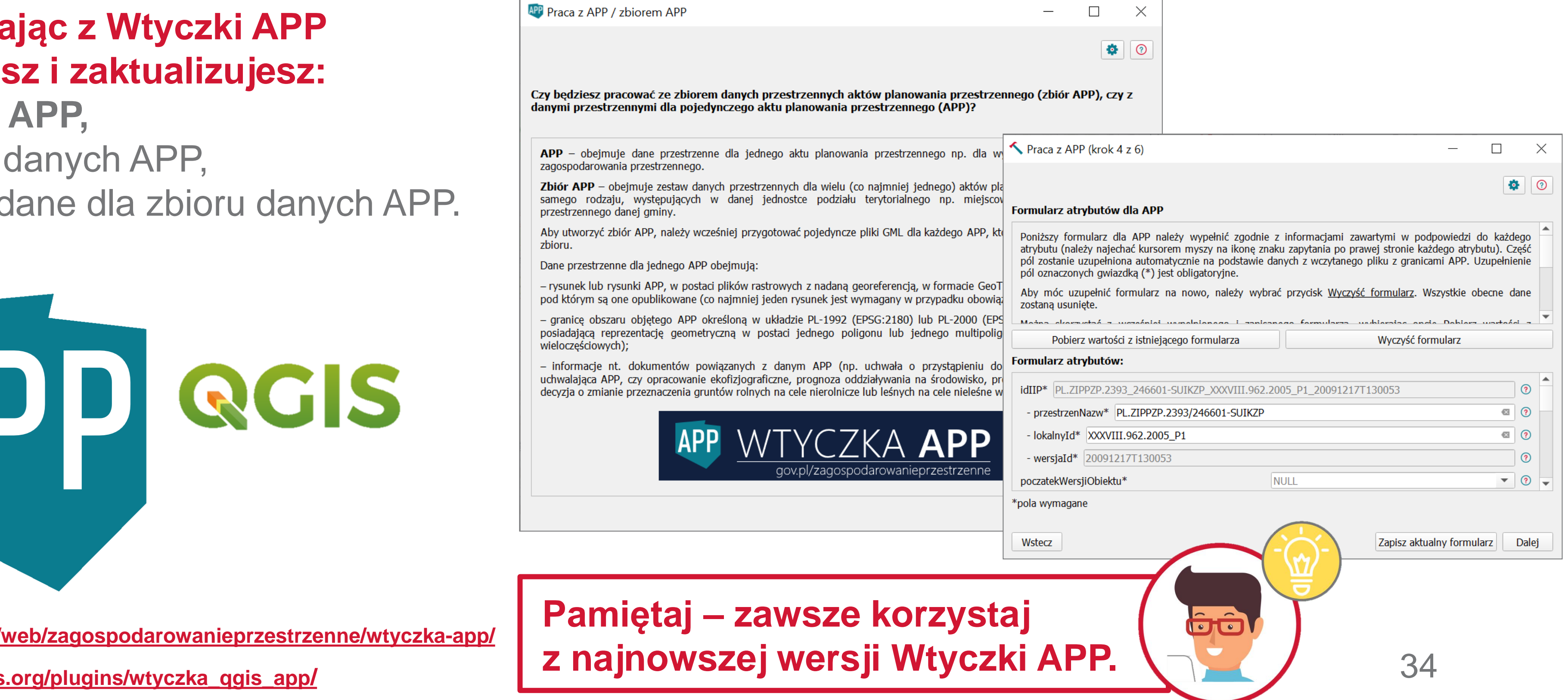

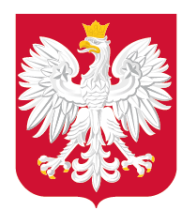

#### Pracy i Technologii

## Ministerstwo Rozwoju, Jak mogę zwizualizować dane APP?

#### 1\_1\_GML\_APP\_plan\_miejscowy.gml

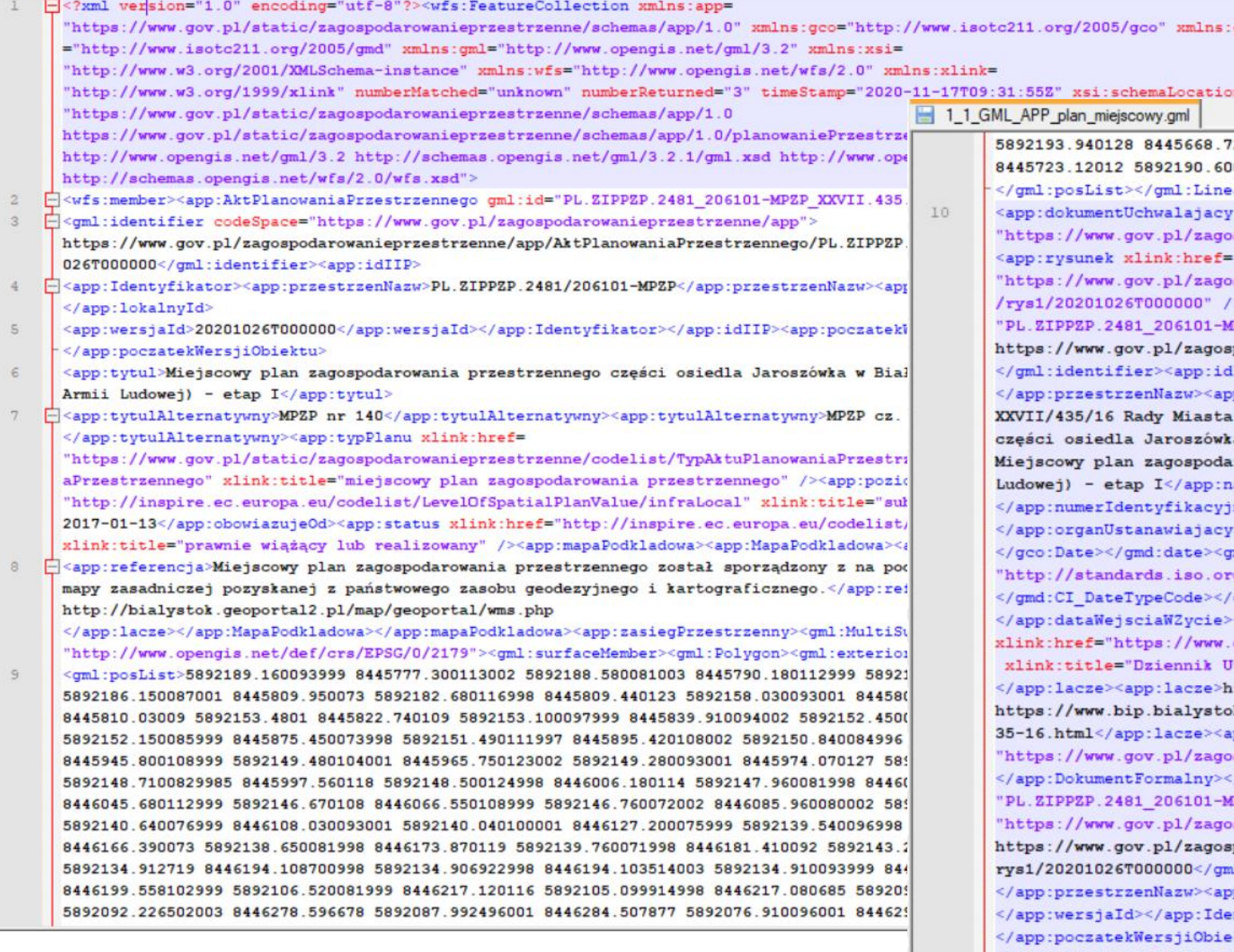

720096 5892193.150086999 8445686. 00098999 8445741.140073001 5892189.880128 8445759.28009 5892189.160093999 8445777.300113002 earRing></gml:exterior></gml:Polygon></gml:surfaceMember></gml:MultiSurface></app:zasiegPrzestrzenny>  $x \cdot \text{link}$  href=

spodarowanieprzestrzenne/app/DokumentFormalny/PL.ZIPPZP.2481/206101-MPZP/XXVII.435.16/Doc1"/>

spodarowanieprzestrzenne/app/RysunekAktuPlanowaniaPrzestrzennego/PL.ZIPPZP.2481/206101-MPZP/XXVII.435.16 ></app:AktPlanowaniaPrzestrzennego></wfs:member><wfs:member><app:DokumentFormalny gml:id= .<br>MPZP XXVII.435.16 Doc1"><qml:identifier codeSpace="https://www.gov.pl/zagospodarowanieprzestrzenne/app"> spodarowanieprzestrzenne/app/DokumentFormalny/PL.ZIPPZP.2481/206101-MPZP/XXVII.435.16/Doc1 dIIP><app:Identyfikator><app:przestrzenNazw>PL.ZIPPZP.2481/206101-MPZP pp:lokalnyId>XXVII.435.16 Doc1</app:lokalnyId></app:Identyfikator></app:idIIP><app:tytul>Uchwała nr Białystok z dnia 28 listopada 2016 r. w sprawie miejscowego planu zagospodarowania przestrzennego ka w Białymstoku (rejon ul. W. Raginisa i ul. Armii Ludowej) - etap I</app:tytul><app:nazwaSkrocona> arowania przestrzennego części osiedla Jaroszówka w Białymstoku (rejon ul. W. Raginisa i ul. Armii nazwaSkrocona><app:numerIdentyfikacyjny>Dz. Urz. Woj. Podlaskiego 2016.4934 jny><app:organUstanawiajacy>Rada Miasta Białystok ><app:data><gmd:CI Date><gmd:date><gco:Date>2016-12-29 gmd:dateType><gmd:CI DateTypeCode codeList= rg/iso/19139/resources/gmxCodelists.xml#CI\_DateTypeCode" codeListValue="publication">publikacja /gmd:dateType></gmd:CI Date></app:data><app:dataWejsciaW2ycie>2017-01-13

<app:szczegoloweOdniesienie>poz. 4934 rok 2016</app:szczegoloweOdniesienie><app:dziennikUrzedowy .gov.pl/static/zagospodarowanieprzestrzenne/codelist/DziennikUrzedowyKod/dziennikUrzedowyWojPodlaskiego" Jrzędowy Woj. Podlaskiego" /><app:lacze>http://edziennik.bialystok.uw.gov.pl/legalact/2016/4934/ http://gisbialystok.pl/teksty/bi\_140.pdf</app:lacze><app:lacze> ok.pl/wladze/rada miasta bialystok/uchwaly rady miasta bialegostoku/kadencji 20142018 /uchwala-nr-xxvii-4 app:uchwala xlink:href=

<br />spodarowanieprzestrzenne/app/AktPlanowaniaPrzestrzennego/PL.ZIPPZP.2481/206101-MPZP/XXVII.435.16/P1" /> /wfs:member><wfs:member><app:RysunekAktuPlanowaniaPrzestrzennego gml:id= MPZP XXVII.435.16 rys1 20201026T000000"><gml:identifier codeSpace= spodarowanieprzestrzenne/app":

/spodarowanieprzestrzenne/app/RysunekAktuPlanowaniaPrzestrzennego/PL.ZIPPZP.2481/206101-MPZP/XXVII.435.16 ml:identifier><app:idIIP><app:Identyfikator><app:przestrzenNazw>PL.ZIPPZP.2481/206101-MPZP pp:lokalnyId>XXVII.435.16\_rys1</app:lokalnyId><app:wersjaId>20201026T000000 entyfikator></app:idIIP><app:poczatekWersjiObiektu>2020-10-26T00:00:00 ektu><app:tytul>Miejscowy plan zagospodarowania przestrzennego części osiedla Jaroszówka w Białymstoku (rejon ul. W. Raginisa i ul. Armii Ludowej) - etap I</app:tytul><app:lacze>http://gisbialystok.pl/teksty/bi\_140.tif </app:lacze><app:legenda>http://gisbialystok.pl/teksty/bi 140.jpg</app:legenda><app:ukladOdniesieniaPrzestrzennego> http://www.opengis.net/def/crs/EPSG/0/2179</app:ukladOdniesieniaPrzestrzennego><app:rozdzielczoscPrzestrzenna>1000

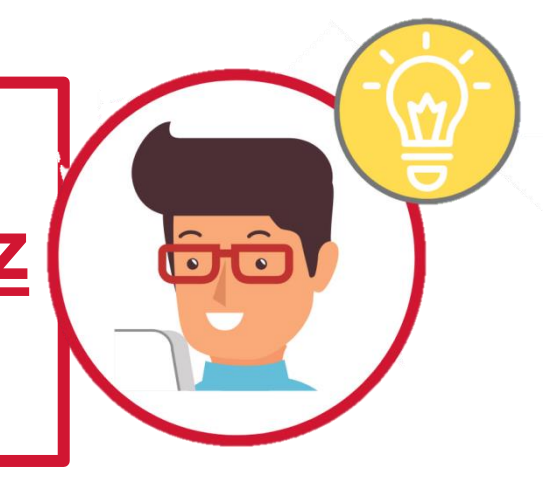

**Przykładowe pliki są udostępniane na stronie:** 

# [https://www.gov.pl/web/zagospodarowanieprzestrz](https://www.gov.pl/web/zagospodarowanieprzestrzenne/przykladowe-dane) **[enne/przykladowe-dane](https://www.gov.pl/web/zagospodarowanieprzestrzenne/przykladowe-dane).**

#### **Plik GML można zwizualizować w oprogramowaniu Notepad ++.**

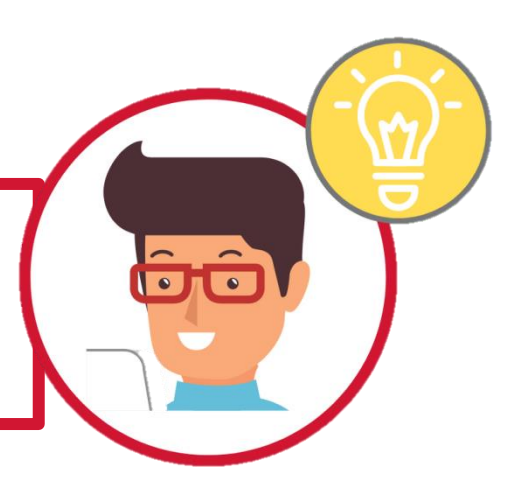

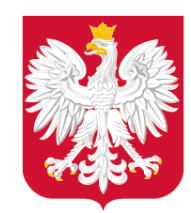

**Pojawią się 3 oddzielne warstwy:** •**Akt Planowania Przestrzennego –** multipoligon (granica APP),

do d[ok](http://www.gov.pl/rozwoj)umentów [po](https://twitter.com/MinRozwoju)wi[ąz](https://www.facebook.com/MinisterstwoRozwoju/)a[nyc](https://www.youtube.com/channel/UC25AuWxdx_e6p9xGpsI7TcA)[h z](https://pl.linkedin.com/organization-guest/company/ministerstwo-rozwoju) [AP](https://www.instagram.com/ministerstwo_rozwoju/)P. •**Dokument Formalny** – tabela z łączami

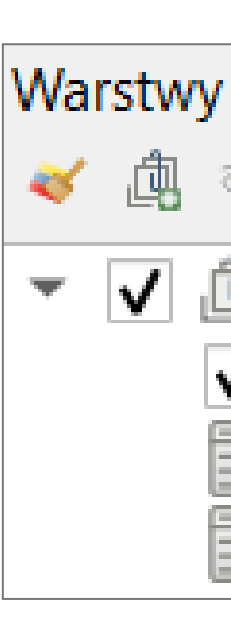

Przegladarka **OFFB Wubione** 7 Zakładki przestrzen

Katalog projektu o Home  $C()$  $\Box$  Z:\ GeoPackage SpatiaLite

WFS / OGC API - Features

AktPlanowaniaPrzes **DokumentFormalny RysunekAktuPlanowa** V Priałki ewidencyjne z p

通过了三、 √ 问 przykład SUIKZP v1

V v OSM Standard

PostGIS **ID MSSQL** O Oracle DB2 DB2 **O WMS/WMTS ED** Vector Tiles **III** XYZ Tiles **O** WCS

**O** ows

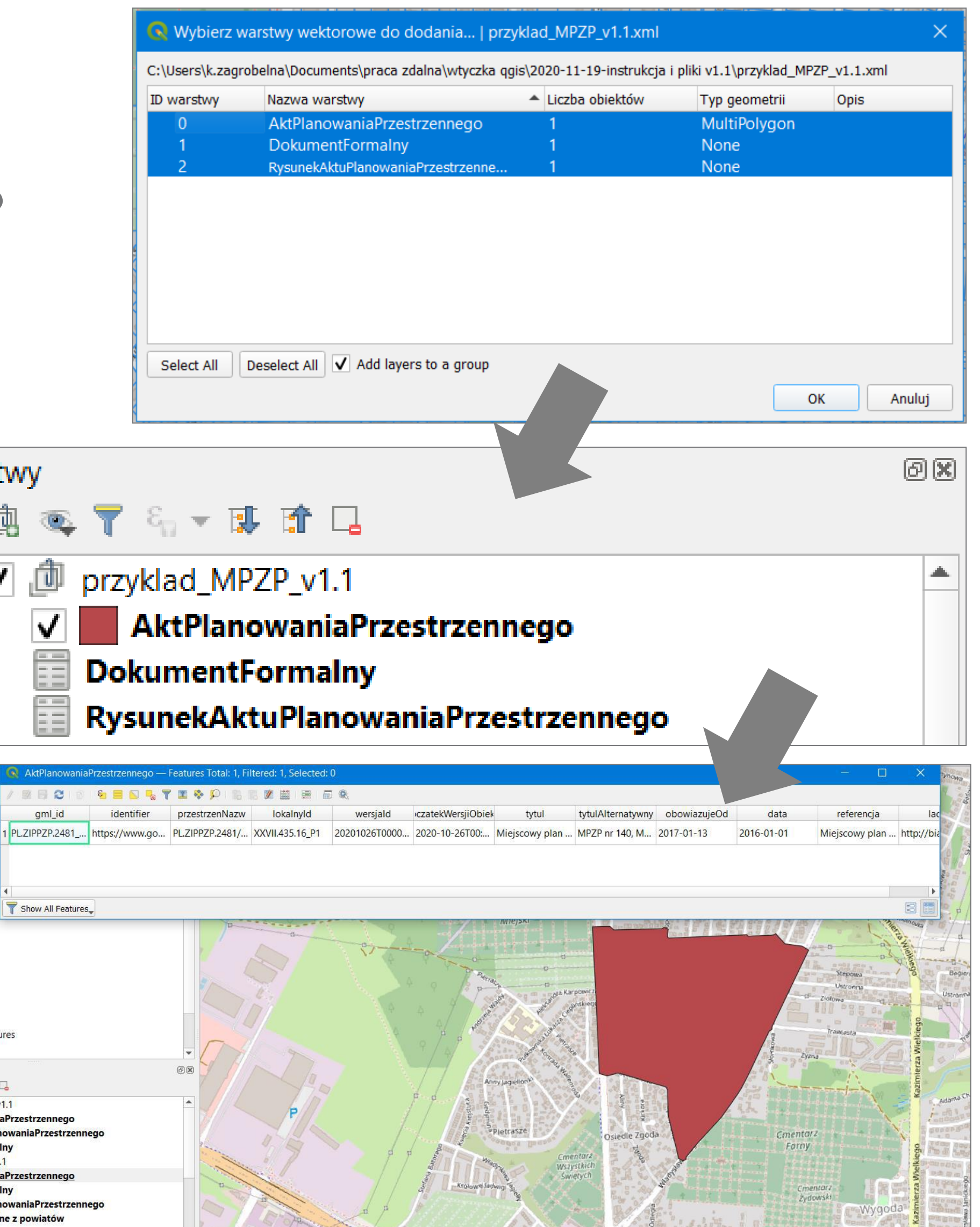

and the state of the state of the state of the state of the state of the state of the state of the state of the state of the state of the state of the state of the state of the state of the state of the state of the state

•**Rysunek Aktu Planowania Przestrzennego** - tabela z łączem do pliku GeoTIFF,

**Plik GML można zwizualizować, przeciągając plik w okno programu QGIS.**

Jak mogę zwizualizować dane APP?

Ġô

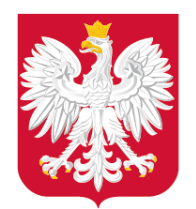

**1. Kwalifikowany podpis elektroniczny** - lista dostawców na stronie Narodowego Centrum Certyfikacji, https://www.nccert.pl/

Jak mogę podpisać dane APP?

tożsam[oś](http://www.gov.pl/rozwoj)ci (tzw. e-[do](https://twitter.com/MinRozwoju)w[ód](https://www.facebook.com/MinisterstwoRozwoju/))[.](https://www.gov.pl/web/e-dowod/podpis-osobisty) **3. Podpis osobisty** – aktywowany na nowych dokumentach [https://www.gov.pl/web/e-dowod/podpis](https://www.gov.pl/web/e-dowod/podpis-osobisty)[osobisty.](https://www.gov.pl/web/e-dowod/podpis-osobisty)

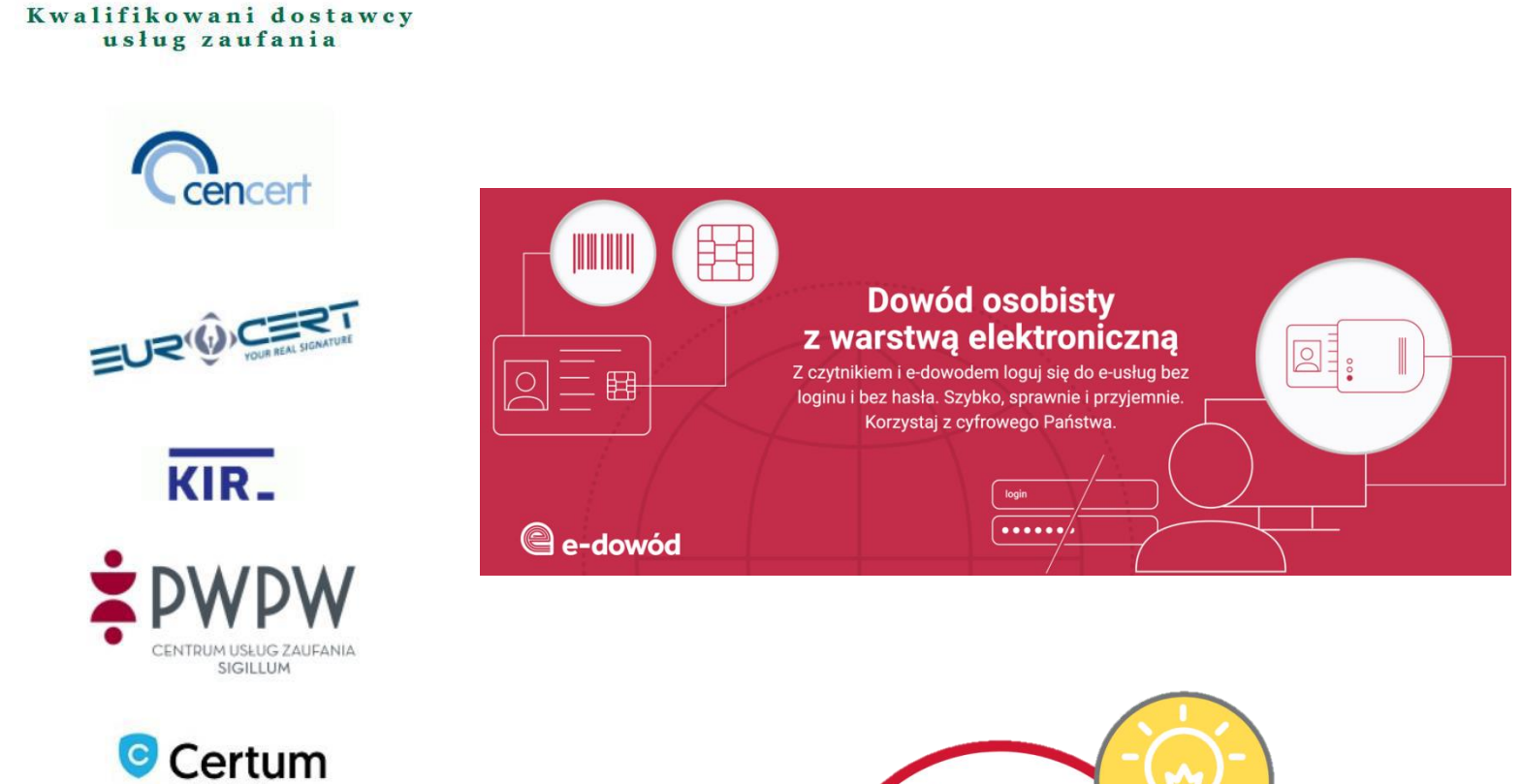

**2. Podpis zaufany** – składany poprzez profil zaufany, [https://www.gov.pl/web/gov/podpisz](https://www.gov.pl/web/gov/podpisz-dokument-elektronicznie-wykorzystaj-podpis-zaufany)[dokument-elektronicznie-wykorzystaj-podpis](https://www.gov.pl/web/gov/podpisz-dokument-elektronicznie-wykorzystaj-podpis-zaufany)[zaufany.](https://www.gov.pl/web/gov/podpisz-dokument-elektronicznie-wykorzystaj-podpis-zaufany)

**Pamiętaj – wybierz podpis otoczony (wewnętrzny) stosowany do plików w formacie .XML.**

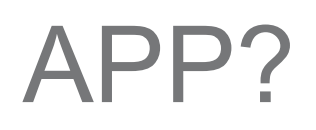

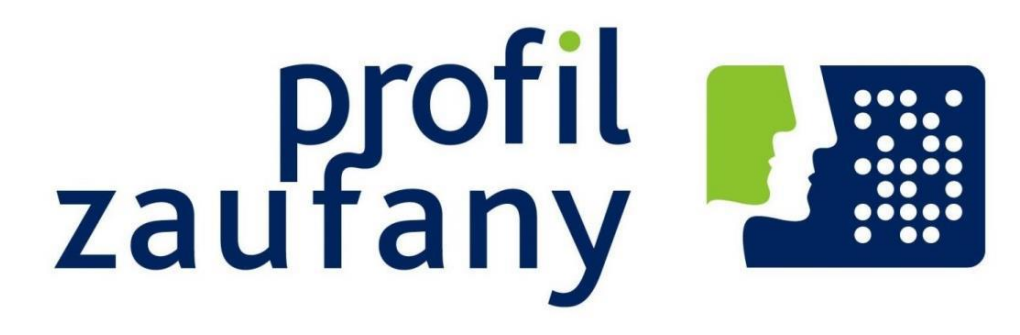

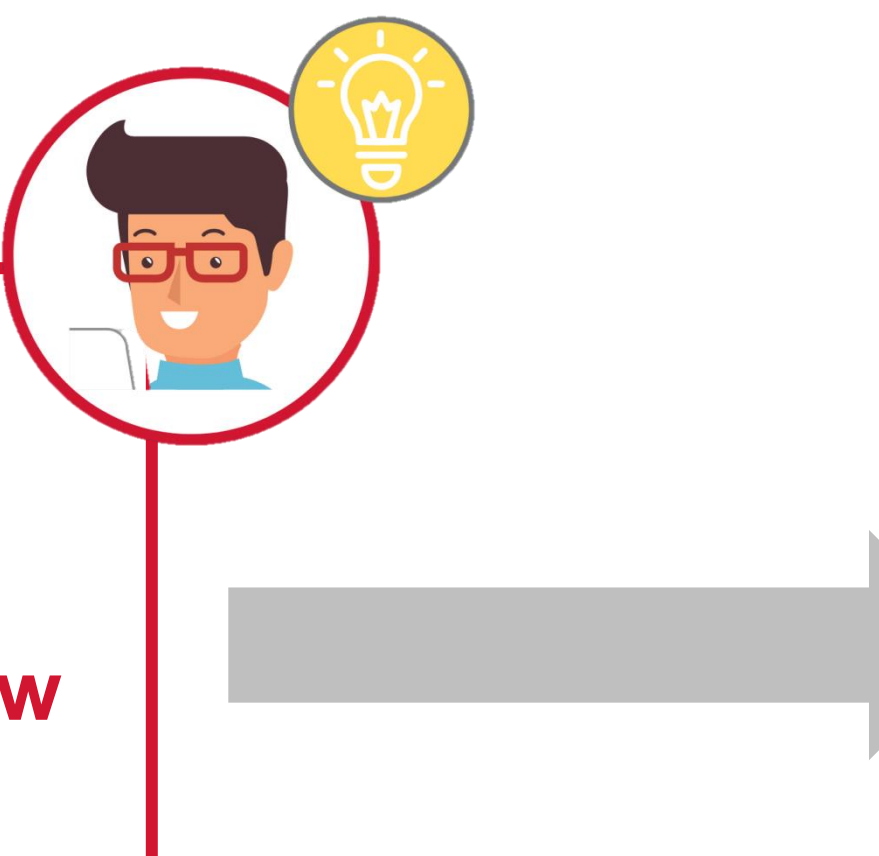

#### **Plik GML z danymi APP należy podpisać 1 z 3 podpisów:**

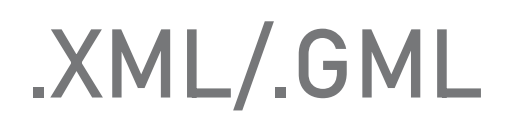

PODPIS ELEKTRONICZNY

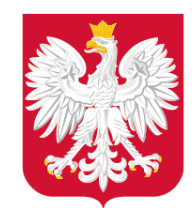

## Z jakich narzędzi mogę skorzystać do sprawdzenia danych APP?

#### **Korzystając z Wtyczki APP sprawdzisz poprawność:**

- **danych APP,**
- zbioru danych APP,
- metadanych dla zbioru danych APP.

ww.gov.pl/mrpitch.com<br>Pierre de Santo Característica (m. 1932).<br>Portugal de Santo Característica (m. 1932). **<https://www.gov.pl/web/zagospodarowanieprzestrzenne/wtyczka-app/>**

#### **Wtyczka APP waliduje dane APP zarówno podczas ich tworzenia, jak również umożliwia weryfikację już utworzonych danych APP.**

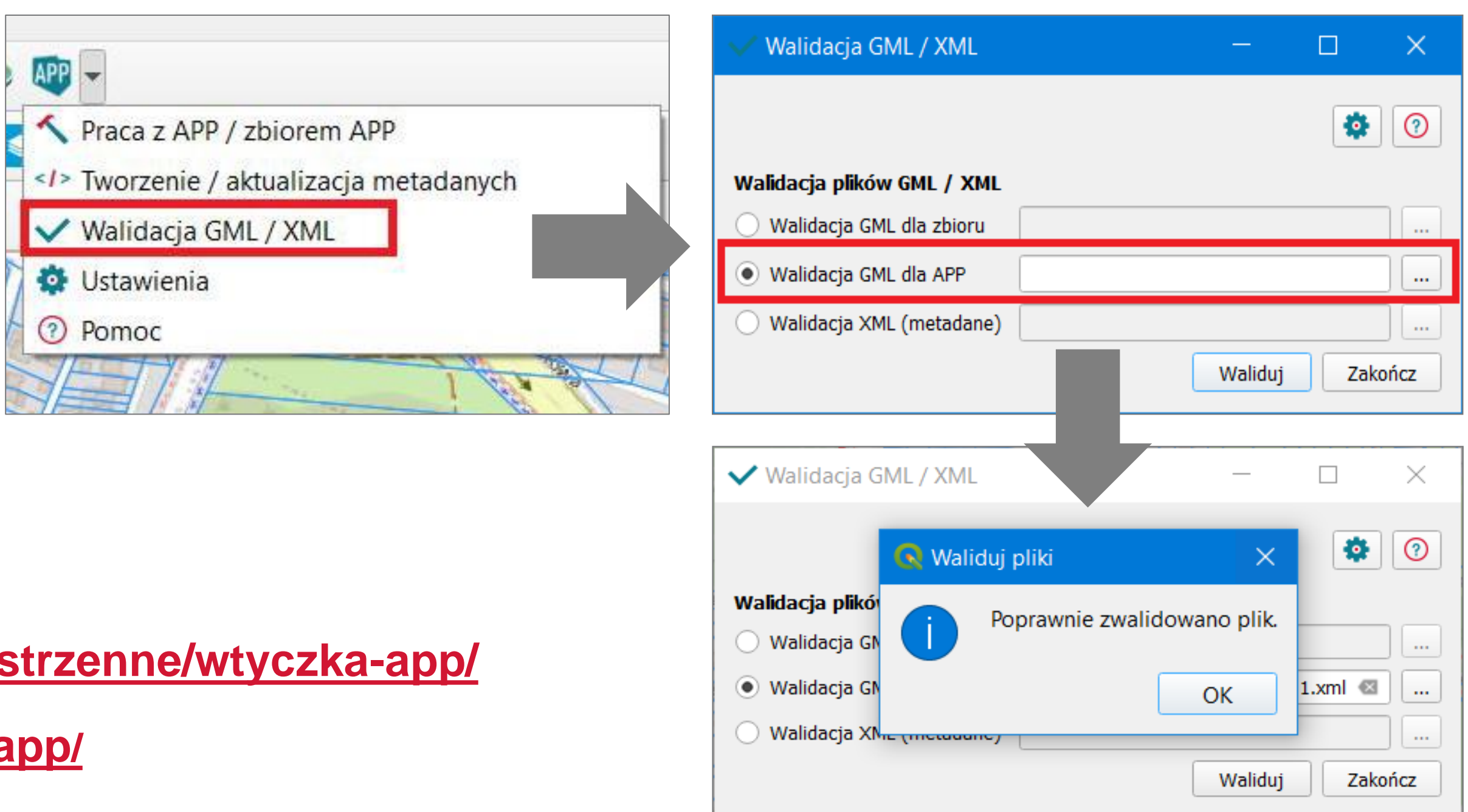

**[https://plugins.qgis.org/plugins/wtyczka\\_qgis\\_app](https://plugins.qgis.org/plugins/wtyczka_qgis_app/)[/](https://plugins.qgis.org/plugins/wtyczka_qgis_app/)**

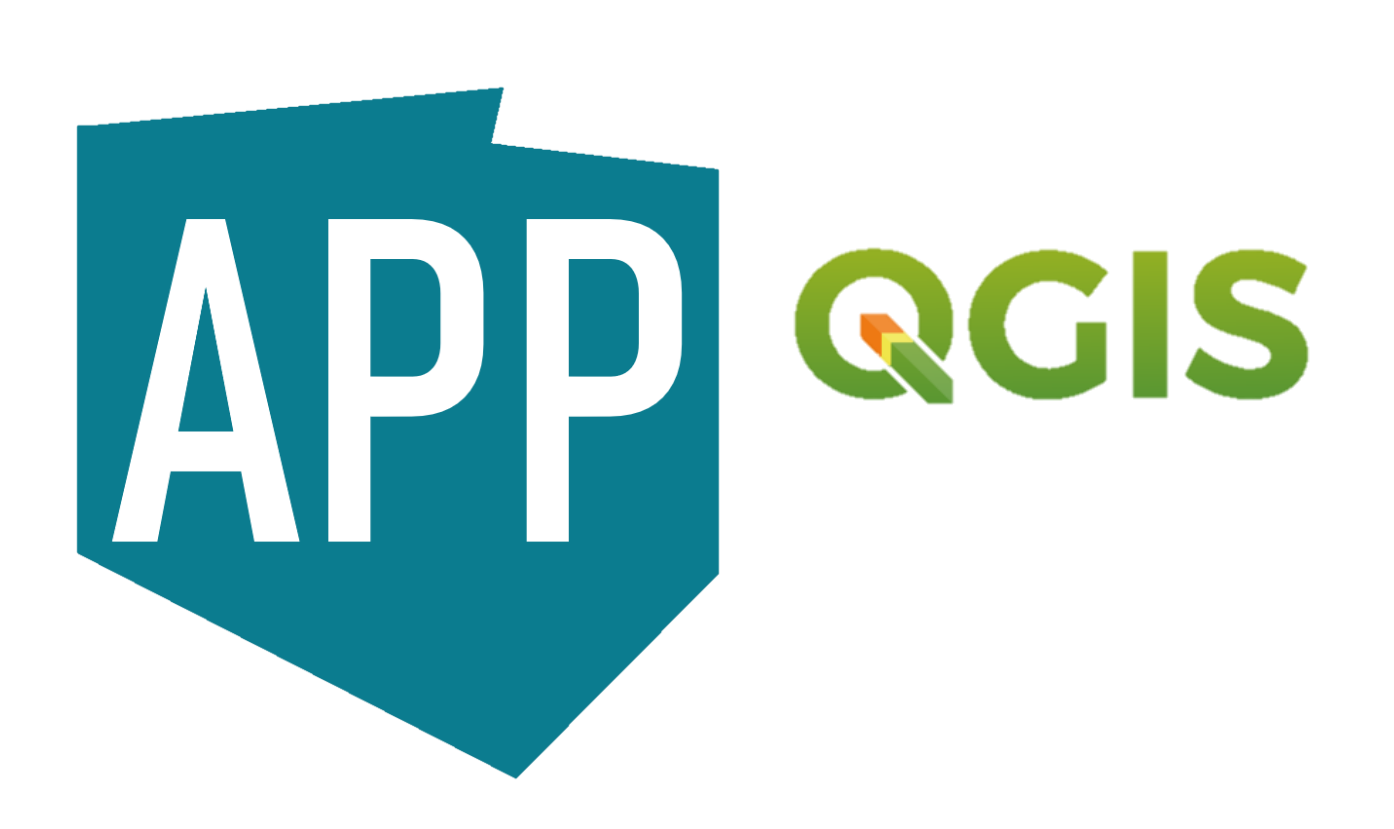

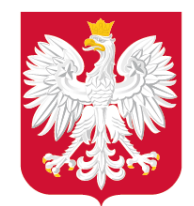

Pracy i Technologii

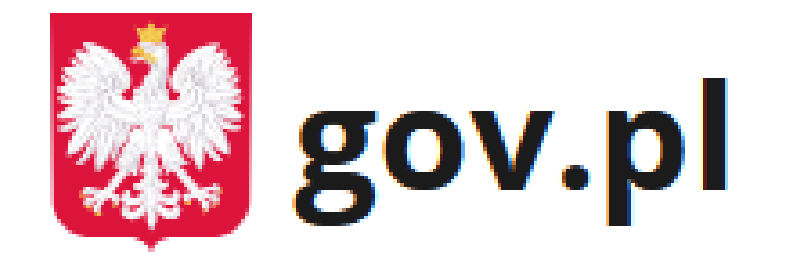

Serwis Rzeczypospolitej Polskiej

## Ministerstwo Rozwoju, Z jakich narzędzi mogę skorzystać do sprawdzenia danych APP?

 $\bigoplus$  > Gov.pl > Sprawdź poprawność danych przestrzennych oraz metadanych

#### Sprawdź poprawność danych przestrzennych oraz metadanych

Chcesz sprawdzić poprawność przestrzennych danych planistycznych oraz metadanych, ta usługa jest dla ciebie.

Organ sporządzający akty planowania przestrzennego (APP) obowiązkowo tworzy cyfrowe dane planistyczne dla każdego aktu.

Dzięki usłudze bezpłatnie sprawdzisz poprawność:

- · danych przestrzennych dla pojedynczego APP (dane APP),
- · zbioru danych przestrzennych APP (zbiór danych APP),
- · metadanych dla zbioru danych przestrzennych APP (metadane zbioru danych APP).

SPRAWDŹ POPRAWNOŚĆ PRZESTRZENNYCH DANYCH PLANISTYCZNYCH ORAZ **METADANYCH** 

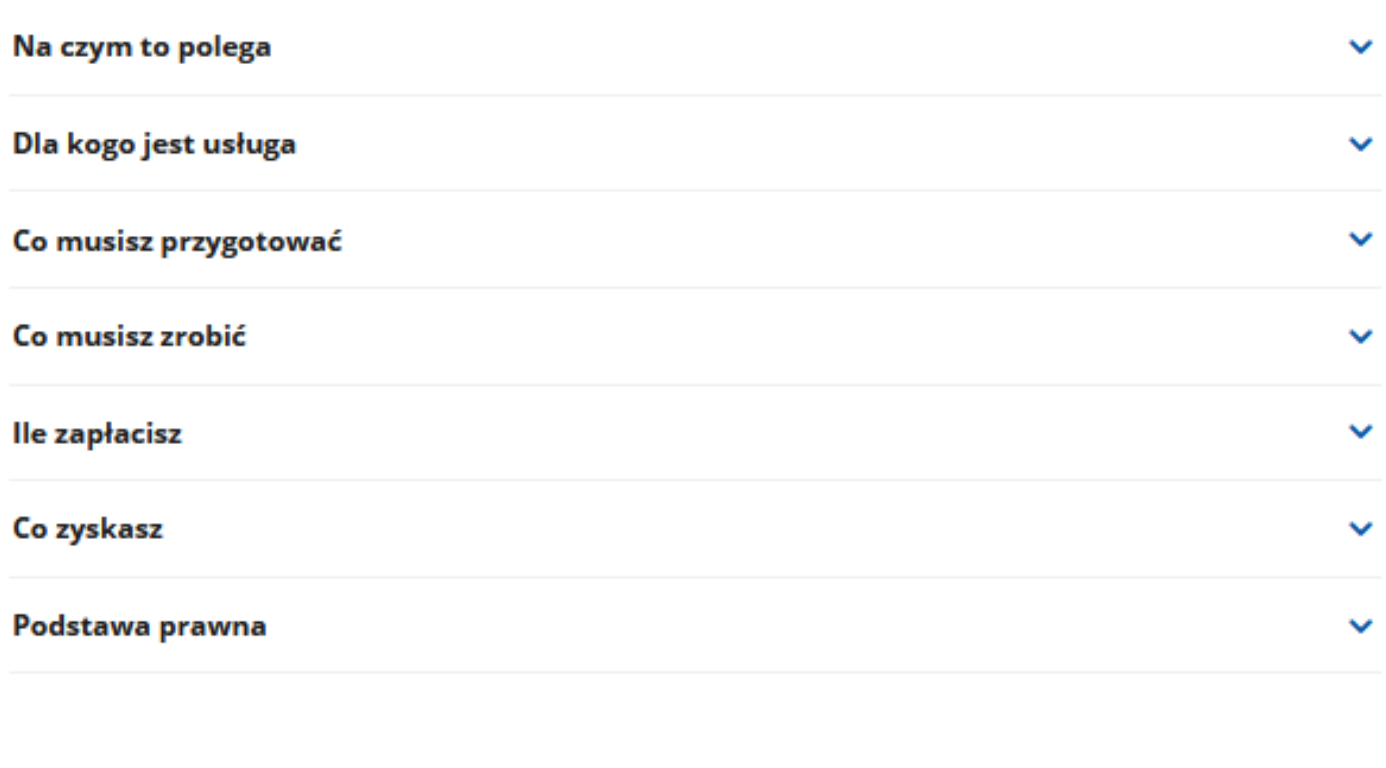

Ostatnia aktualizacja: 31.05.2021 15:10 Instytucja odpowiedzialna za usługę: Ministerstwo Rozwoju, Pracy i Technologii

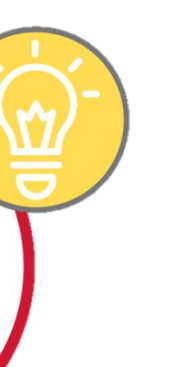

#### **31 maja 2021 r. opublikowaliśmy usługę: Sprawdź poprawność danych przestrzennych oraz metadanych.**

**Usługę znajdziesz w serwisie<https://www.gov.pl/>** w zakładce DLA URZĘDNIKA -> w kategorii Nieruchomości i środowisko -> w nowej podkategorii: Planowanie przestrzenne **lub bezpośrednio pod linkiem:** [https://www.gov.pl/web/gov/sprawdz-poprawnosc](https://www.gov.pl/web/gov/sprawdz-poprawnosc-danych-przestrzennych-oraz-metadanych)[danych-przestrzennych-oraz-metadanych](https://www.gov.pl/web/gov/sprawdz-poprawnosc-danych-przestrzennych-oraz-metadanych)

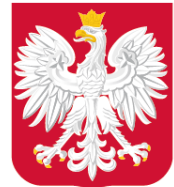

# Z jakich narzędzi mogę skorzystać do sprawdzenia danych APP?

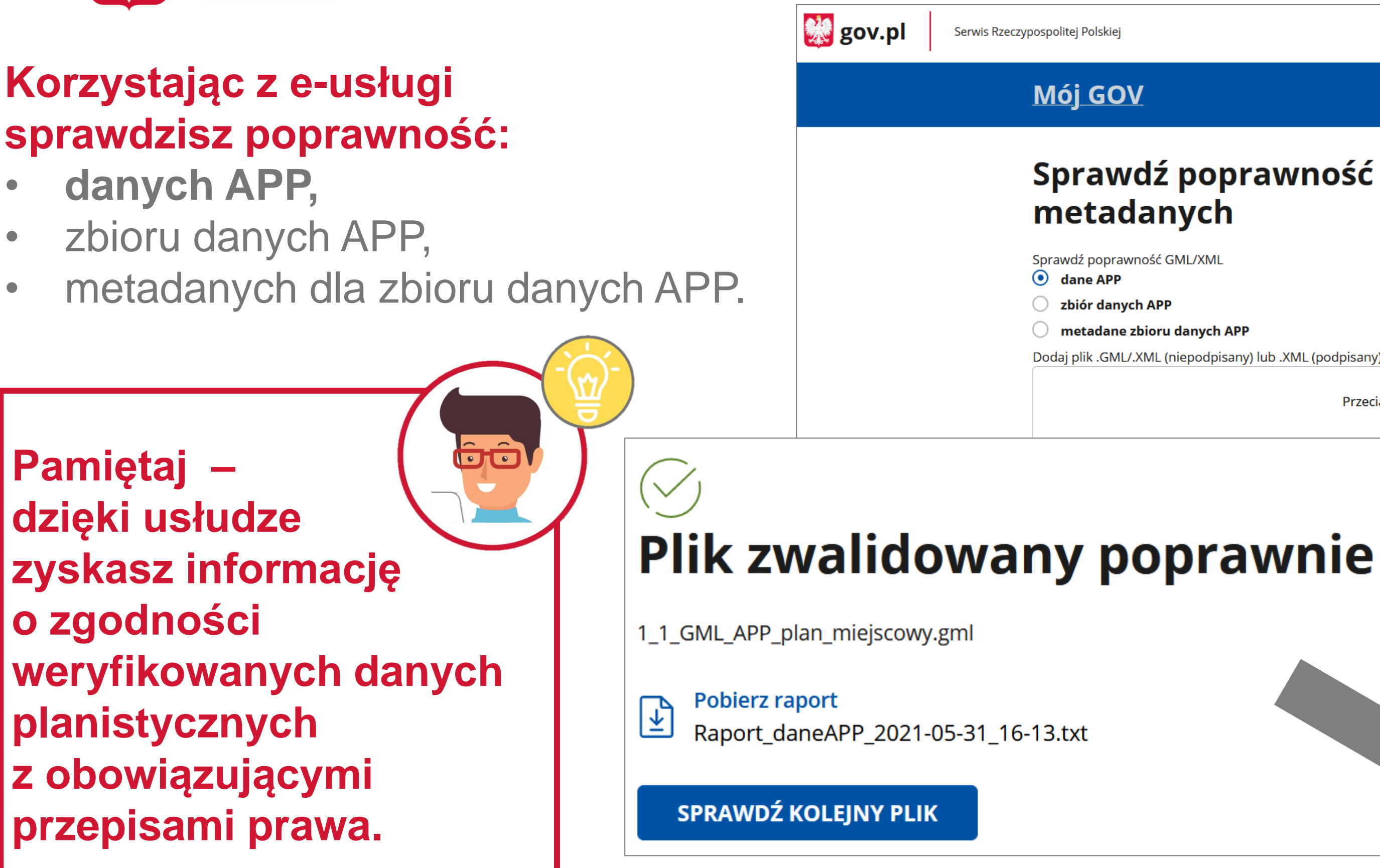

# Sprawdź poprawność danych przestrzennych oraz

metadane zbioru danych APP

Dodaj plik .GML/.XML (niepodpisany) lub .XML (podpisany)

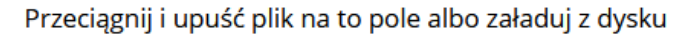

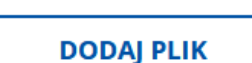

Dopuszczalne formaty pliku: .gml, .xml Maksymalny rozmiar: 8 MB Maksymalna liczba plików:

#### Otwieranie Raport daneAPP 2021-05-31 16-14.txt

Rozpoczęto pobieranie pliku:

#### Raport\_daneAPP\_2021-05-31\_16-14.txt

Typ pliku: Text Document (434 B) Adres: blob:

#### Po ukończeniu pobierania:

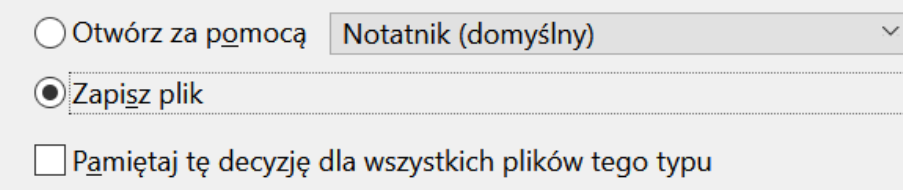

 $OK$ 

Anuluj

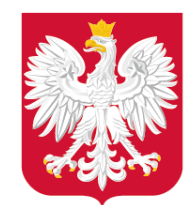

Jak mam udostępnić zbiór danych APP /metadane zbioru danych APP?

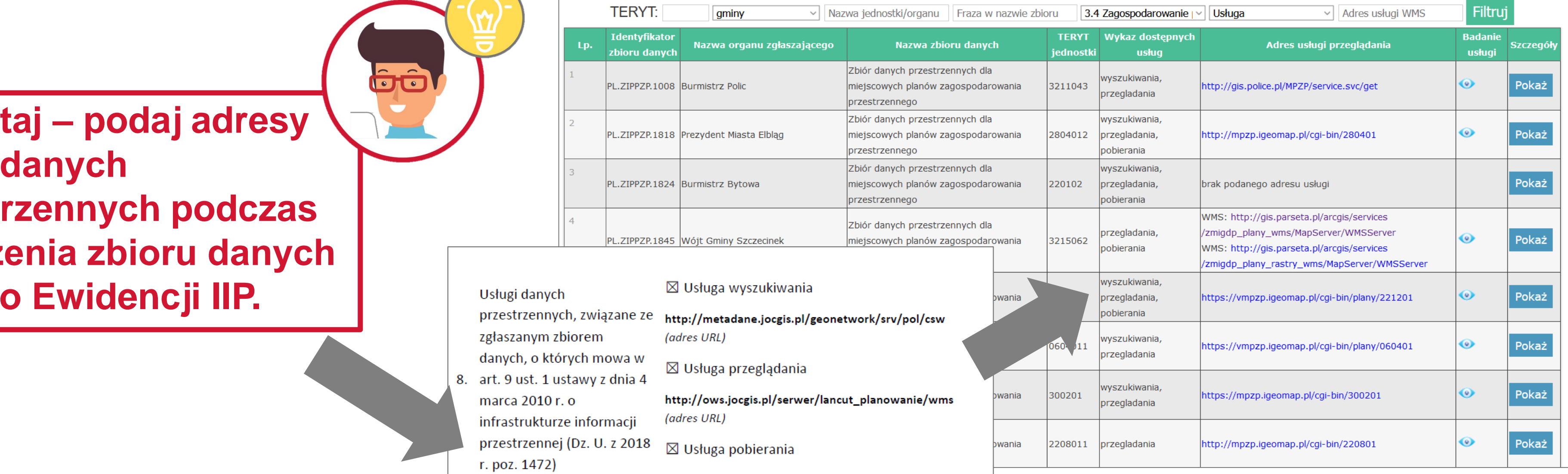

#### **Organy właściwe do sporządzania APP mają obowiązek udostępnić dane APP poprzez usługi:** • wyszukiwania **(dotyczy metadanych dla zbioru danych APP)**,

gminy

Nazwa organu zgłaszaj

**TERYT:** 

**Identyfikato** 

zbioru danyc

PL.7TPP7P.1008 Burmistrz Polic

PL.ZIPPZP.1818 Prezydent Miasta Elblag

L.ZIPPZP.1845 Wójt Gminy Szczecinek

PL.ZIPPZP.1824 Burmistrz Bytowa

- 
- przeglądania,
- pobierania.

**Pamiętaj – podaj adresy usług danych przestrzennych podczas zgłoszenia zbioru danych APP do Ewidencji IIP.**

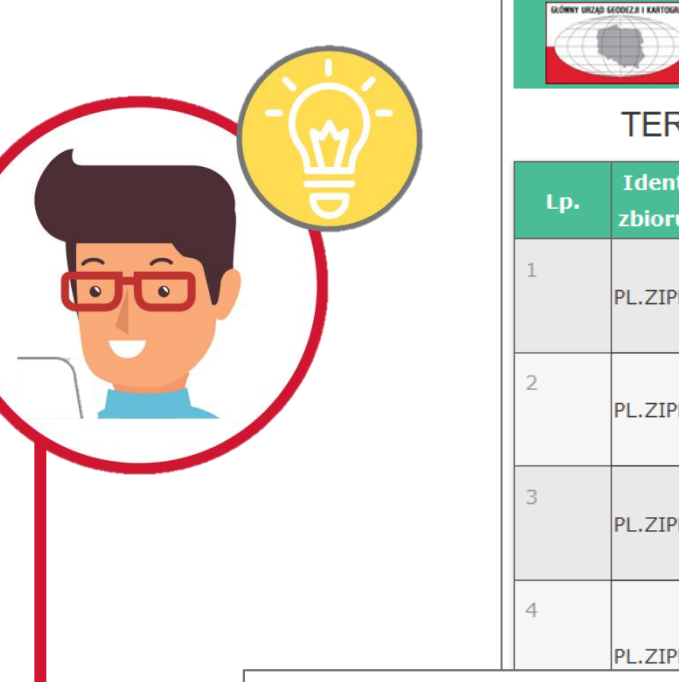

Usługi danych przestrzennych, związane ze http://metadane.jocgis.pl/g zgłaszanym zbiorem danych, o których mowa w

art. 9 ust. 1 ustawy z dnia 4 marca 2010 r. o infrastrukturze informacii

 $\boxtimes$  Usługa wyszukiwania

(adres URL)

 $\boxtimes$  Usługa przeglądania

http://ows.jocgis.pl/serwer/ (adres URL)

http://ows.jocgis.pl/serwer/lancut\_planowanie/wfs (adres URL)

#### Ewidencja zbiorów i usług danych przestrzennych

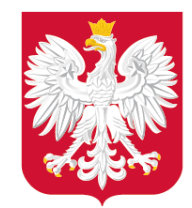

## Gdzie szukać informacji? – działania wspierające

#### Ministerstwo Rozwoju, **Pracy i Technologii** O ministerstwie Co robimy Aktualności Załatw sprawę 命 > Ministerstwo Rozwoju, Pracy i Technologii > Aktualności > Budownictwo > Serwis o cyfryzacji zagospodarowania przestrzennego - już działa! < Powrót Serwis o cyfryzacji zagospodarowania przestrzennego - już działa! □ 02.11.2020 Na portalu udostępnione są informacje i narzędzia, które służą w szczególności jednostkom samorządu terytorialnego (JST) do realizacji zadań w zakresie cyfryzacji planowania przestrzennego. **EUW**sparcie w procesie zacji planowania przestrzennego www.gov.pl/zagospodarowanieprzestrzenne Więcej spraw załatwisz na stronach

Serwis o cyfryzacji zagospodarowania przestrzennego dostępny jest pod adresem: www.gov.pl/zagospodarowanieprzestrzenne.

**BIZNES.GOV.PL** 

**BREXIT.GOV.PL** 

**Serwis Zagospodarowanie przestrzenne – cyfryzacja uruchomiliśmy 27 października 2020 r.**

**l**ore

[www.gov.pl/zagospodarowanieprzestrzenne](http://www.gov.pl/zagospodarowanieprzestrzenne) (Oraz Serwis dostępny jest pod adresem: [www.zagospodarowanieprzestrzenne.gov.pl](http://www.zagospodarowanieprzestrzenne.gov.pl/)).

**Do 26 maja 2021 r. mieliśmy 121 455 odsłon.** 

Możesz przejść do serwisu również ze strony głównej MRPiT.

Zagospodarowanie przestrzenne cyfryzacja

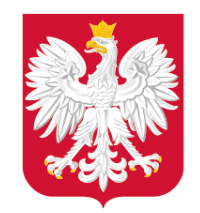

## Jak poruszać się po serwisie?

# Zagospodarowanie

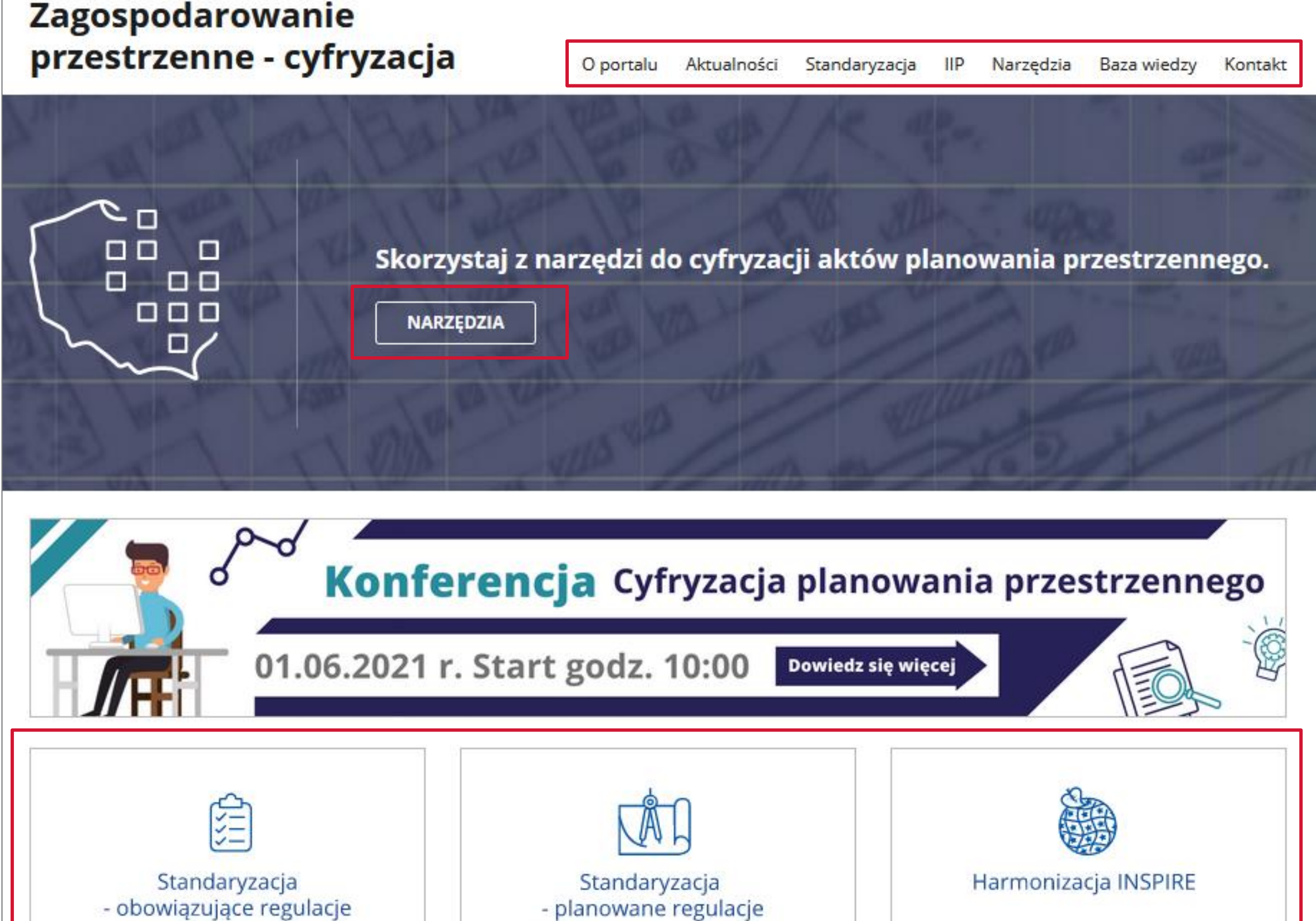

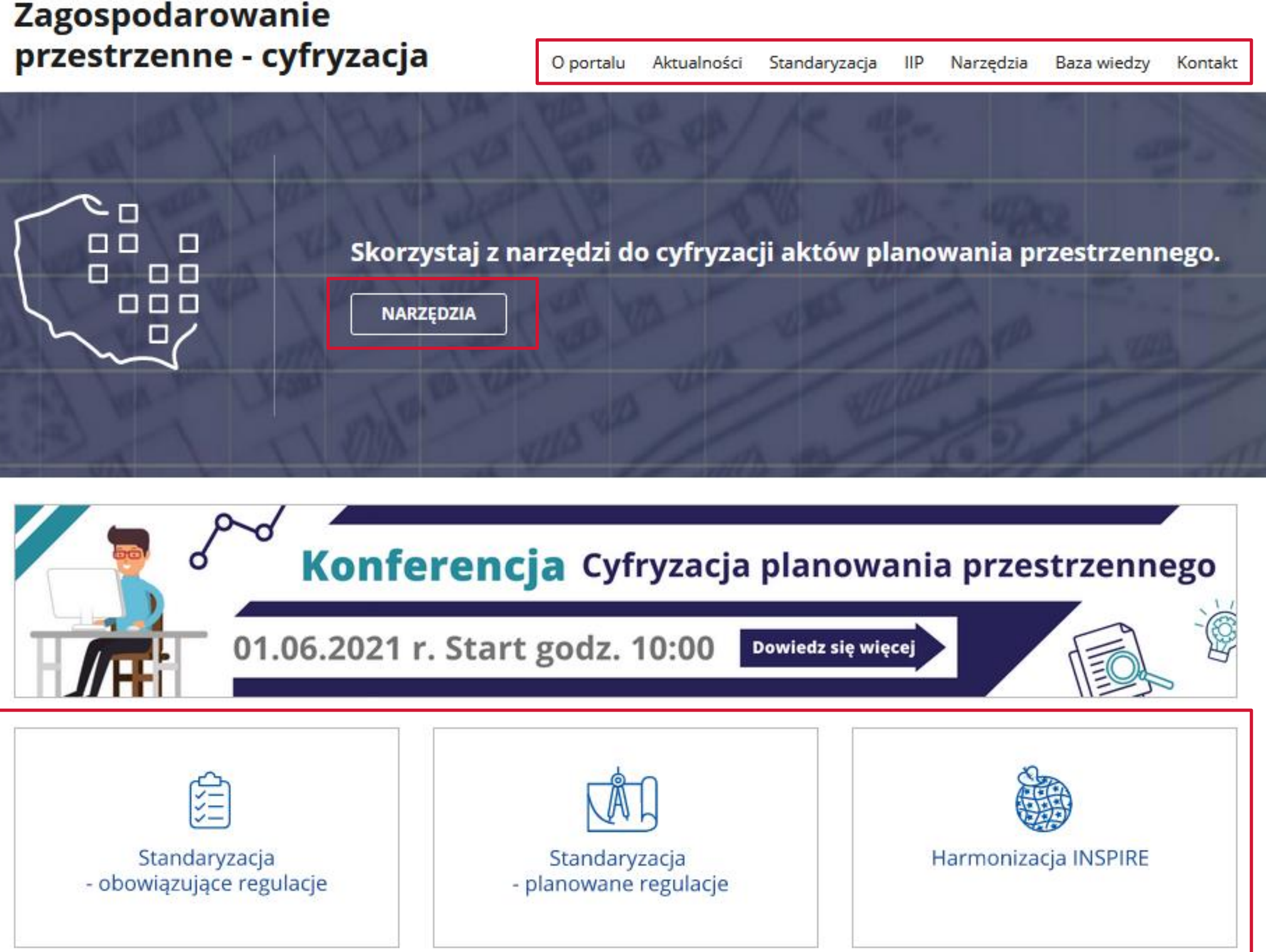

#### **Kategorie tematyczne**

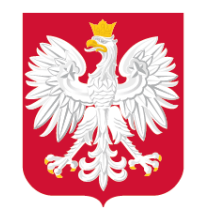

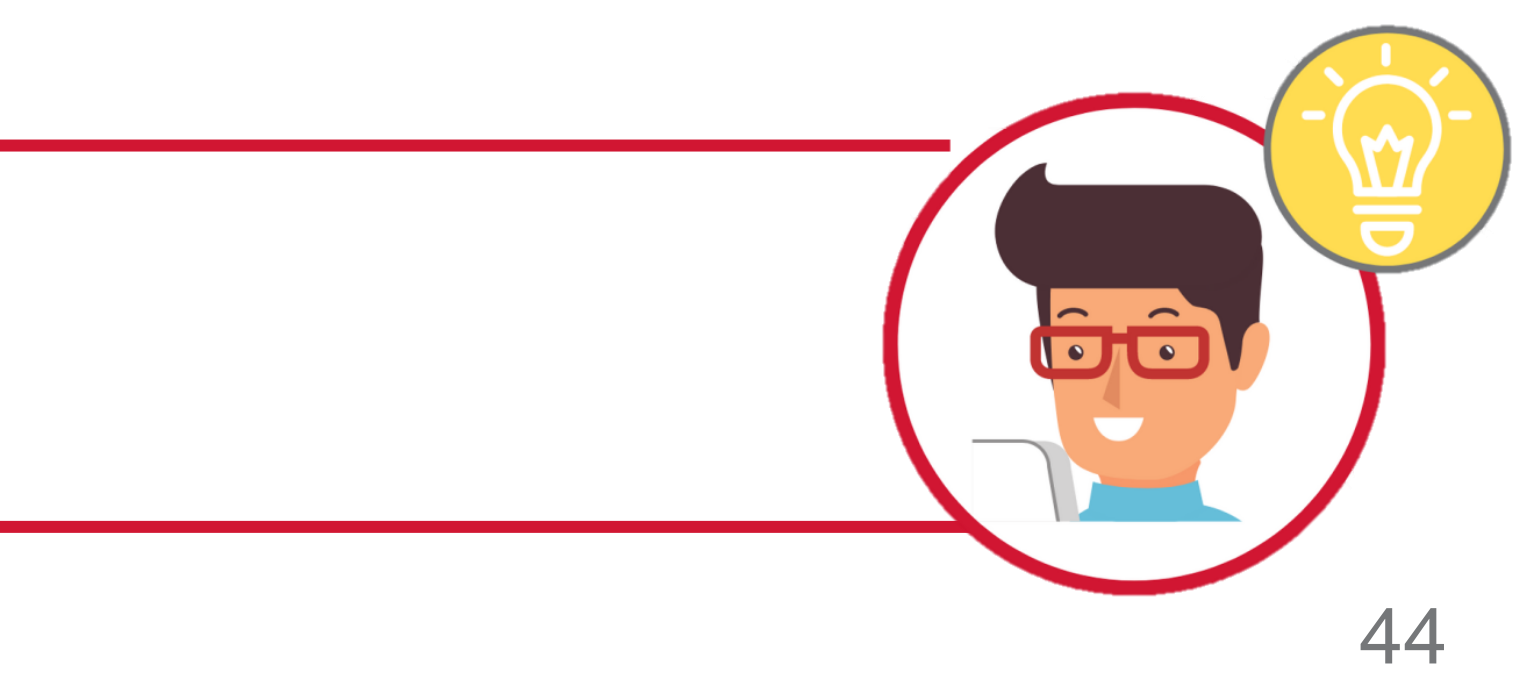

#### **Sekcja Aktualności portalu**

#### Aktualności portalu

zobacz wszystkie

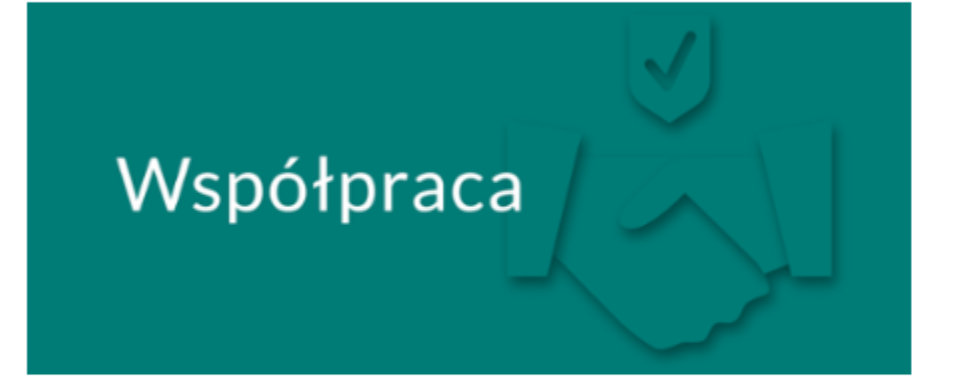

20.05.2021

Zapraszamy do konsultacji projektu specyfikacji danych "Planowanie przestrzenne"

Spotkanie

22.03.2021

**Udział w IV Polskim Kongresie Prawa** Ponad 100 000 odwiedzin serwisu -Planowania i Zagospodarowania dowiedz się, jak wspieramy JST Przestrzennego

**Serwis regularnie aktualizujemy. O zmianach w serwisie komunikujemy w sekcji [A](https://www.facebook.com/MinisterstwoRozwoju/)k[tua](https://www.youtube.com/channel/UC25AuWxdx_e6p9xGpsI7TcA)l[no](https://pl.linkedin.com/organization-guest/company/ministerstwo-rozwoju)[ści](https://www.instagram.com/ministerstwo_rozwoju/) portalu.**

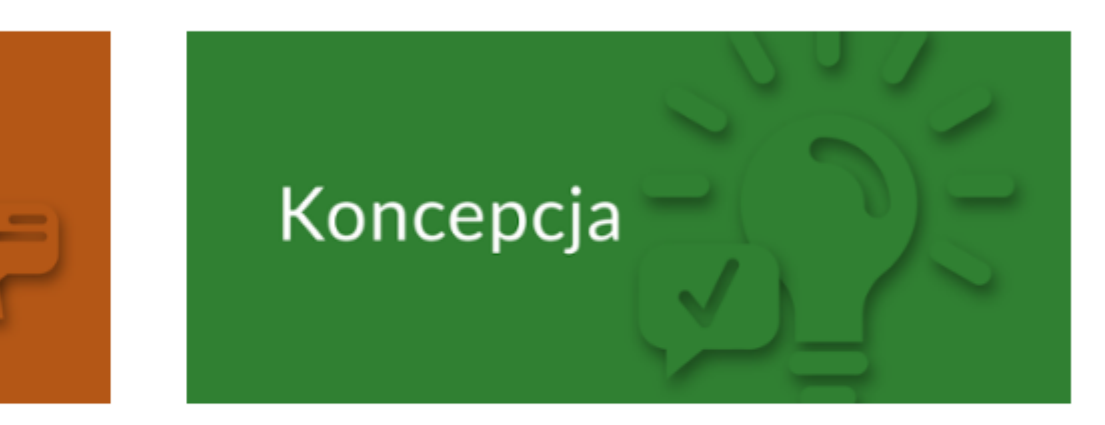

26.02.2021

## Jak poruszać się po serwisie?

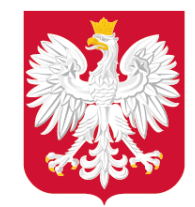

Gû

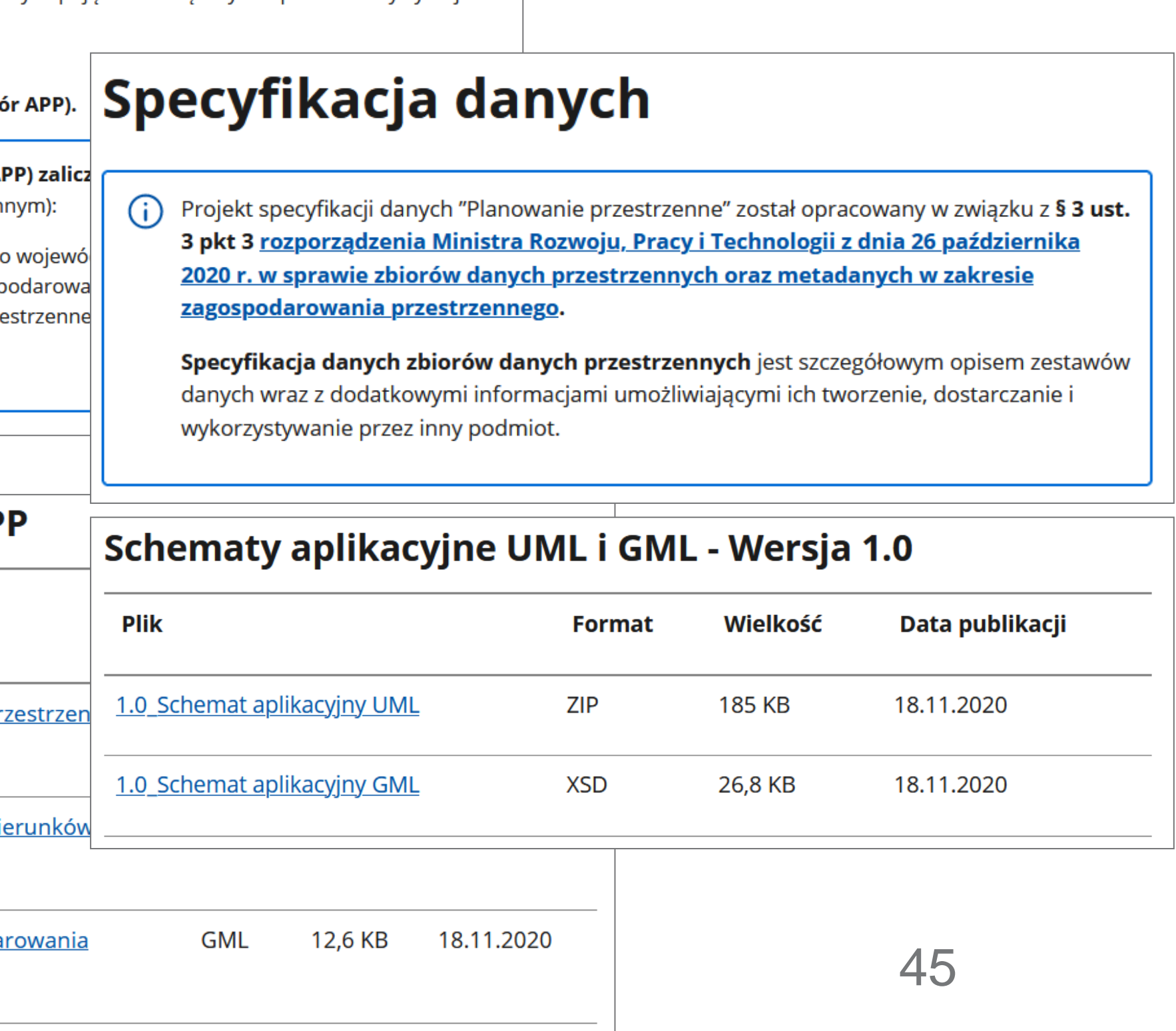

## **[Standaryzacja –](https://www.gov.pl/web/zagospodarowanieprzestrzenne/standaryzacja--obowiazujace-regulacje2) [obowiązujące regulacje](https://www.gov.pl/web/zagospodarowanieprzestrzenne/standaryzacja--obowiazujace-regulacje2)**

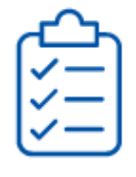

Standaryzacja - obowiązujące regulacje

Standaryzacja – obowiązujące regulacje

Specyfikacja danych

Schematy aplikacyjne

**Listy kodowe** 

Profil metadanych

Przykładowe dane

ww.gov.pl/mrpitch.com

https://www.gov.pl/web/zagospodarowanieprzestrzenieprzestrzenieprzestrzenie przestrzenie przestrzenie przestrz

#### Akty planowania przestrzennego a zbiory danych przestrzennych

Obowiązujące regulacje bazują na dwóch podstawowych pojęciach związanych z procesem cyfryzacji planowania przestrzennego:

- · akt planowania przestrzennego (APP),
- · zbiór aktów planowania przestrzennego (Zbió

 $(i)$  Do aktów planowania przestrzennego (Al planowaniu i zagospodarowaniu przestrzen

- 1. plany zagospodarowania przestrzennego
- 2. studia uwarunkowań i kierunków zagosp
- 3. miejscowe plany zagospodarowania prze
- 4. miejscowe plany odbudowy,
- 5. miejscowe plany rewitalizacji.

#### Wzorcowe pliki GML dla AP

**Plik** 

1.1\_GML dla APP - plan zagospodarowania pr. województwa

1.1 GML dla APP - studium uwarunkowań i ki zagospodarowania przestrzennego gminy

1.1\_GML dla APP - miejscowy plan zagospoda <u>przestrzennego</u>

# Gdzie znajdę kluczowe informacje dotyczące cyfryzacji APP?

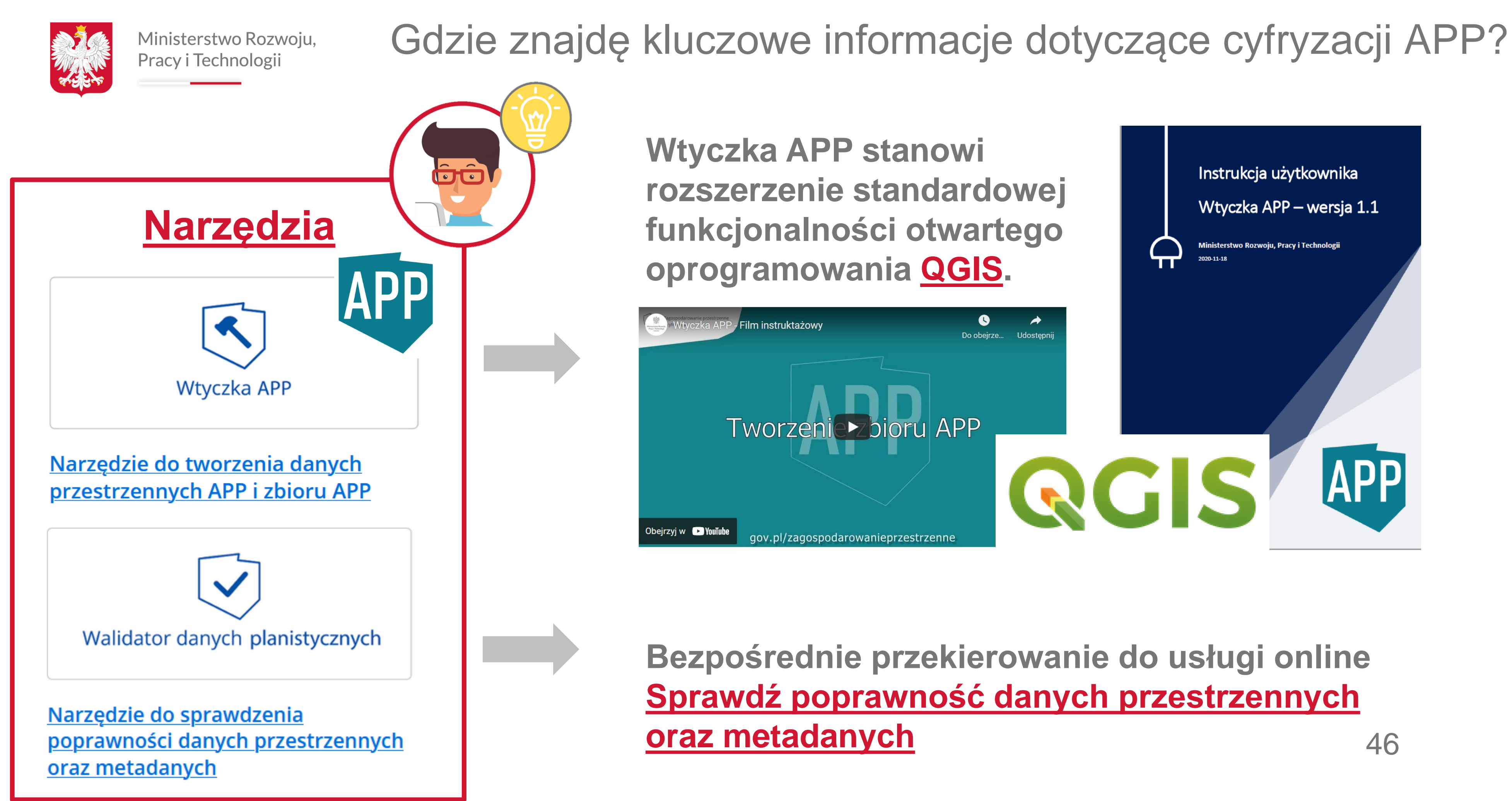

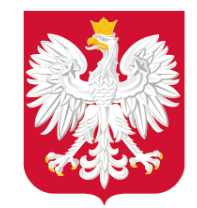

# Gdzie znajdę kluczowe informacje dotyczące cyfryzacji APP?

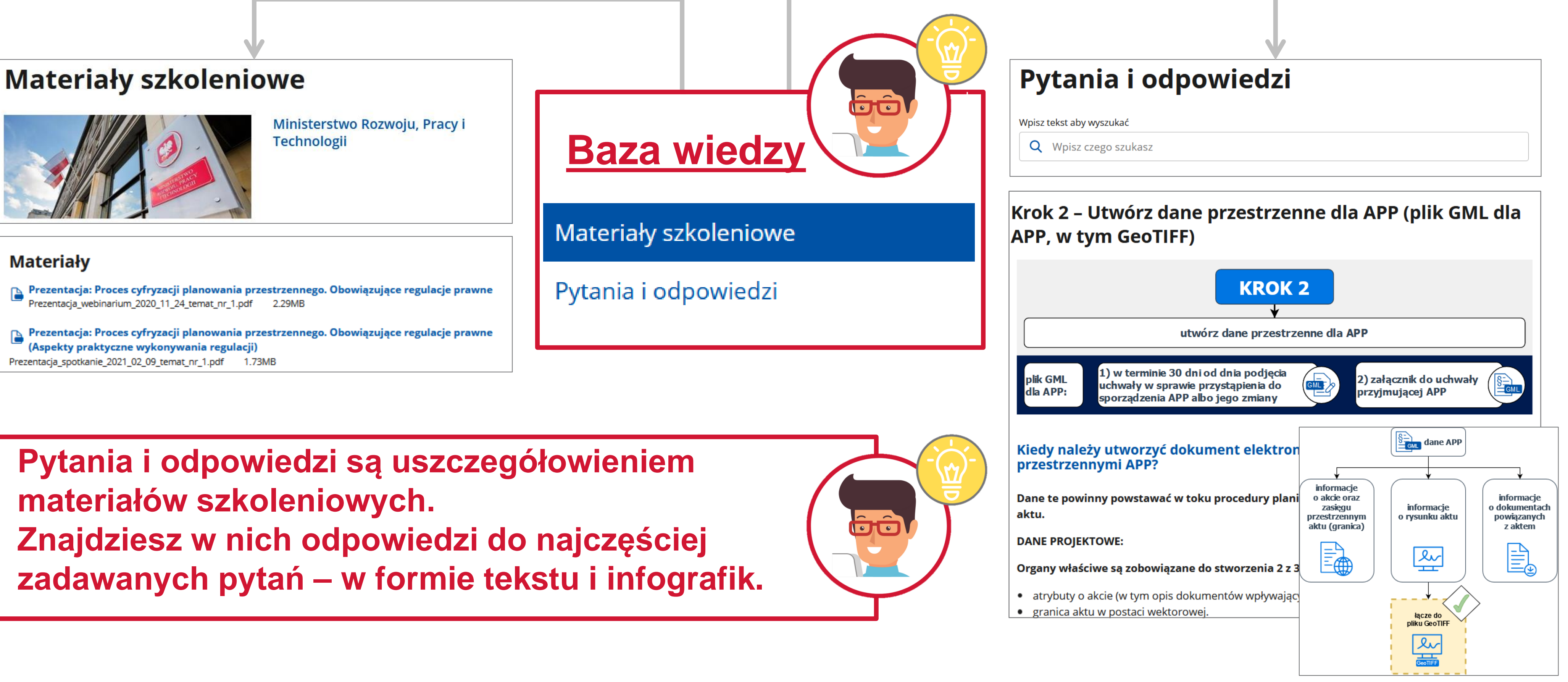

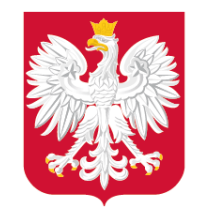

Jak dowiedzieć się więcej?

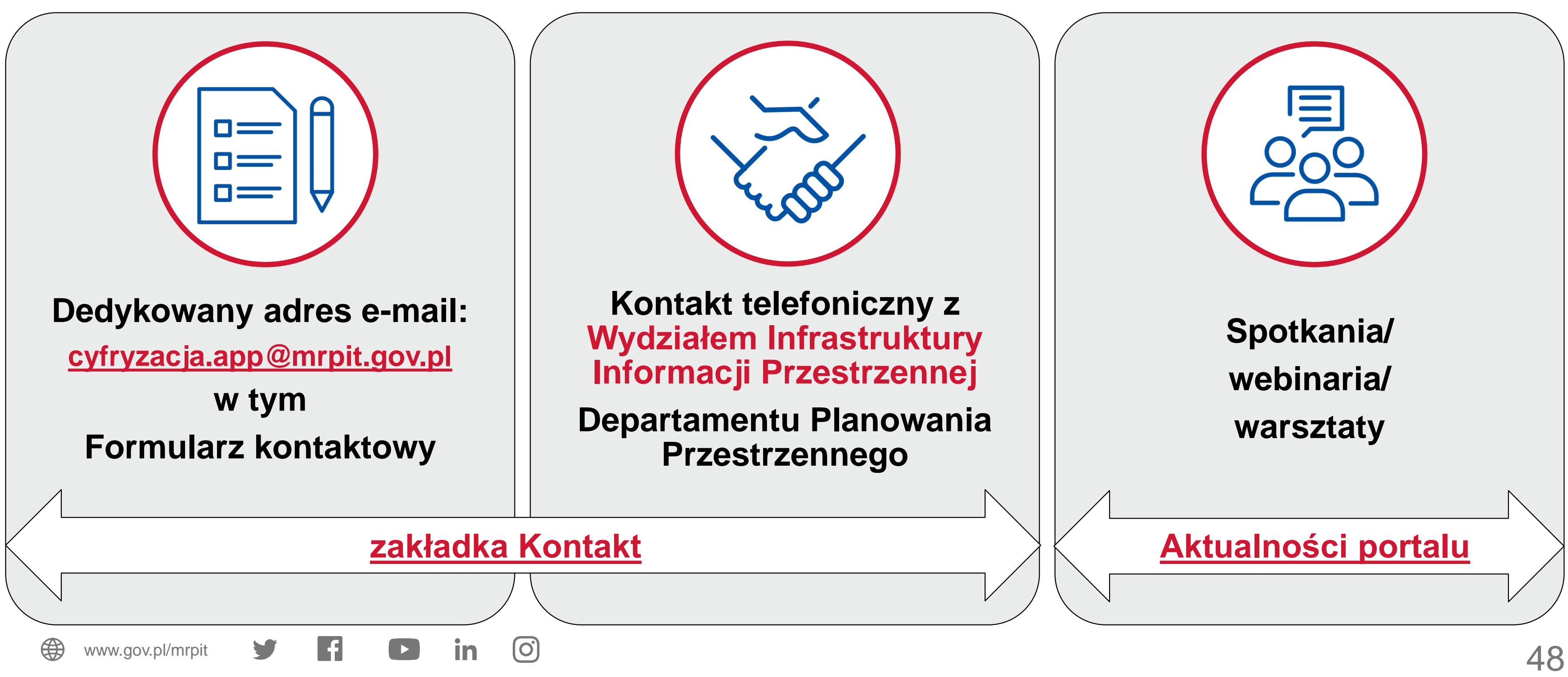

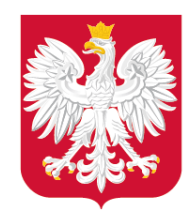

- www.youtube.com/MRPIT\_GOV\_PL
- www.linkedin.com/company/mrpit\_gov\_pl **In**
- $\boxed{\textcircled{\scriptsize{0}}}$ www.instagram.com/ministerstworozwoju

- www.gov.pl/rozwoj-praca-technologia
- www.twitter.com/mrpit\_gov\_pl
- www.facebook.com/MRPiTGOVPL

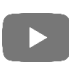

#### Kontakt

#### Katarzyna Zagrobelna

Główny specjalista w Wydziale Infrastruktury Informacji Przestrzennej

#### Joanna Modzelewska

Starszy specjalista w Wydziale Infrastruktury Informacji Przestrzennej

Departament Planowania Przestrzennego

e-mail: [cyfryzacja.app@mrpit.gov.pl](mailto:cyfryzacja.app@mrpit.gov.pl)

<https://www.gov.pl/zagospodarowanieprzestrzenne>

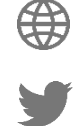